د ل ي ل ا ل م س ت خ د م

# **AK32 ,AQ4,AK8**

نظام تسجيل المحادثات الهاتفية المتكامل

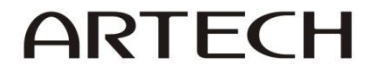

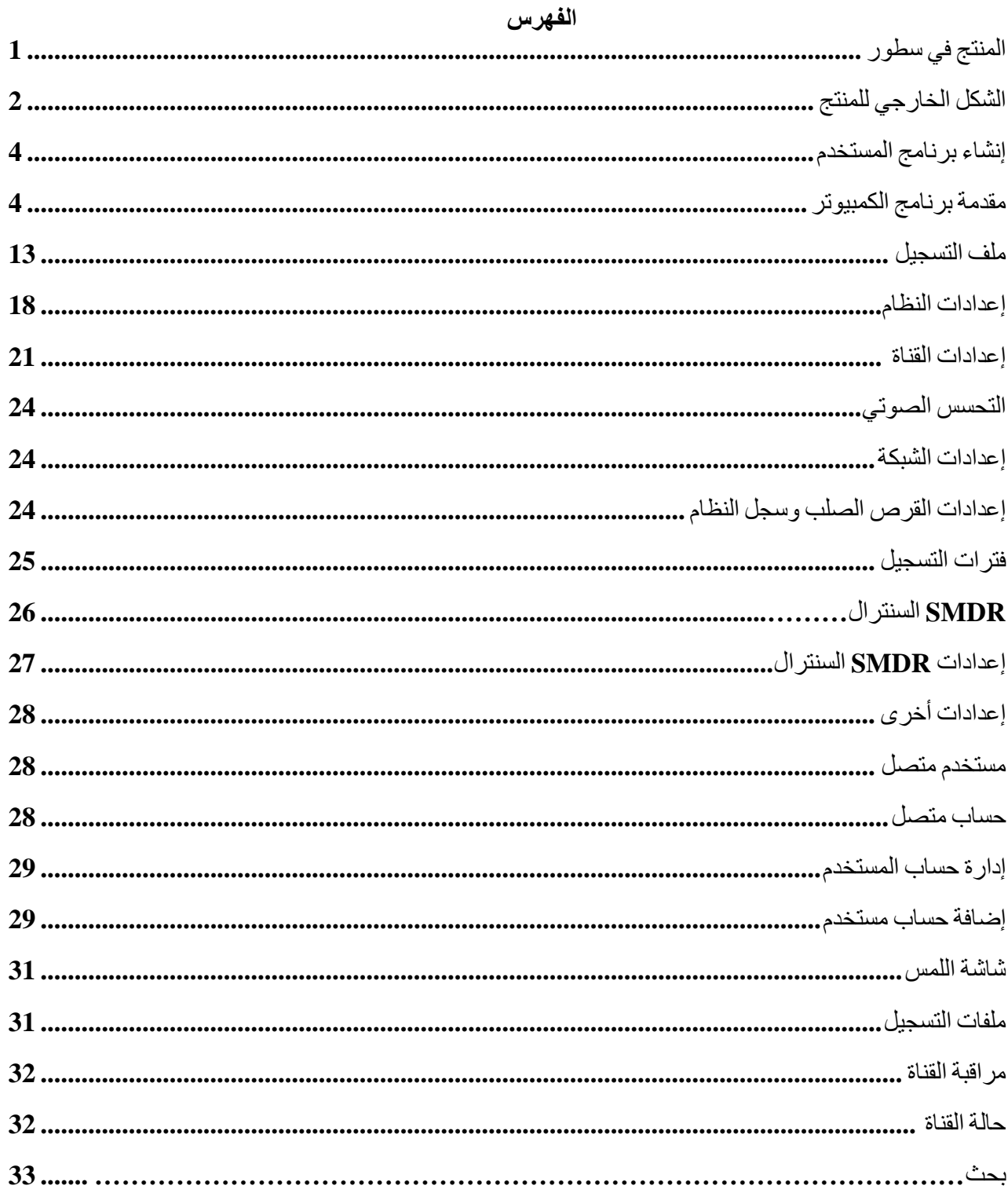

#### **نظام تسجيل المحادثات الهاتفية المتكامل**

#### **دليل المستخدم**

يحتوي هذا الدليل على سلسة منتجات AQ , AK. هذا وتختلف هذه المنتجات عن بعضها البعض من ناحية الخصائص والشكل الخارجي بينما تتشابه في استخدام نفس برنامج المستخدم علس جهاز الكمبيوتر.

### **المنتج في سطور**

نشكر لكم شراء نظام تسجيل المحادثات الهاتفية من آرتك موديل AK32 سعة 32/ قناة. يتكون جهاز AK32 من لوحة معالجة مركزيـة 667/ ميجـا هرتز ¸ ومزود بأحدث معـالج من رقـائق سامسونج ARM إضـافة إلـي إطـار مبتكر للجهاز وبرنامج خاص لتسجيل وإدارة المكالمات. تبدأ سعة التسجيل لجهاز AK32 من 8/ قنوات وتصل سعته حتـى 32/ قنــاة هاتفيــة . الجهـاز بسـيط وقـائم بذاتــه ( مسـتقل تمامــًا ولا يحتــاج لجهـاز الكمبيـوتر ) لتسـجيل المحادثات الهاتفية ومزود بشاشة تعمل باللمس علاوة على إمكانية الاستماع للتسجيلات من خلال الجهاز دون الحاجة لجهاز الكمبيوتر وأيضيا إمكانية الاتصبال بالشبكة الجهاز يدعم إعادة الإستماع لملفات التسجيل وكذلك المر اقبة الحية والمباشر ة للمكالمات بالإضافة إلى خاصية البحث. بنـاءاً علـى مـا سبق يعتبر هذا النظـام حـلاً مثاليـاً لتسجيل المكالمات الهاتفية لمختلف الشركات والقطاعات.

#### **مميزات AK**

- .1 إقوت النظام في غضون /32 ثانية
- 2. يدعم أقراص صلبة ( نوع ساتا ) بسعة تخزين عالية 500/ جيجا بايت , 1/ تيرا بايت ( 1000/ جيجا بايت( /3 تيرا بايت ) /3222 جيجا بايت (
	- 3. سعة تسجيل تبدأ من 8 , 16 , 24 وحتى 32/ قناة هاتفية
		- .2 تشغيل بواسطة شاشة تعمل باللمس
			- 5. التحكم عن بعد بواسطة الشبكة
		- .6 اتستمات الفور للتسجيوت ما خول مكبر الصوت
			- .6 كروت توسعة للتسجيل قابلة للنقل والتبديل
				- .8 قرص صلب قابل للنقل
				- .9 جهاز متكامل , ت يتطلب جهاز كمبيوتر
	- 10 استهلاك قليل من الطاقة ويدعم التشغيل على مدار ألـ 24/ ساعة يوميا وطوال أيام الأسبوع دون توقف.

**مميزات AQ**

- .1 إقوت النظام في غضون /32 ثانية
- 2. يدعم أقراص صلبة ( نو ع ساتا ) بسعة تخزين عالية 500/ جيجا بايت , 1/ تيرا ( 1000/ جيجا بايت) /3 تيرا ) /3222 جيجا بايت (
	- .2 موديل اختيار مزود ببطاقة ذاكرة SD, أقصس سعة /62 جيجا بايت
		- .2 قابل للتوسعة بدءا ما 8 , 16 , 32 وحتس /23 قناة هاتفية
			- 5. تشغيل من خلال شاشة تعمل باللمس
	- 6 موديل اختياري لا يحتوي على شاشة لمس ( قرص صلب أو بطاقة ذاكرة )
		- 7 ـ التحكم عن بعد بواسطة الشبكة
		- 8. الاستماع الفوري للتسجيلات من خلال السماعة ( مكبر الصوت )
			- .9 جهاز متكامل , ت يتطلب جهاز كمبيوتر
- 10 استهلاك قليل من الطاقة ويدعم التشغيل على مدار ألـ 24/ ساعة بومياً وطوال أيام الأسبوع دون توقف
	- **سعة تسجيل األقراص الصلبة لجهاز AK**
	- .1 /022 جيجا بايت : /26222 ساعة تسجيل
	- .2 /1222 جيجا بايت ) /1 تيرا( : /63222 ساعة تسجيل
	- .3 /3222 جيجا بايت ) /3 تيرا( /122222 ساعة تسجيل

## **سعة تسجيل األقراص الصلبة / بطاقة الذاكرة لجهاز AQ**

- .1 /022 جيجا بايت : /26222 ساعة تسجيل
- .3 /1222 جيجا بايت ) /1 تيرا ( : /63222 ساعة تسجيل
- .2 /3222 جيجا بايت ) /3 تيرا ( : /122222 ساعة تسجيل
	- .2 /8 جيجا بايت : /062 ساعة تسجيل ) بطاقة ذاكرة (
	- .0 /23 جيجا بايت : /3322 ساعة تسجيل ) بطاقة ذاكرة (
	- .6 /62 جيجا بايت : /2282 ساعة تسجيل ) بطاقة ذاكرة (

**الشكل الخارجي لجهاز AK**

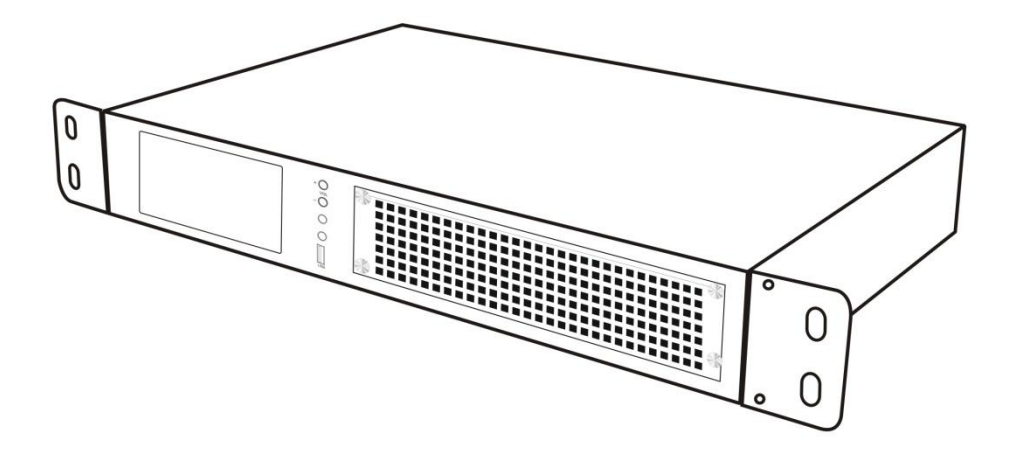

**الواجهة األمامية لجهاز AK**

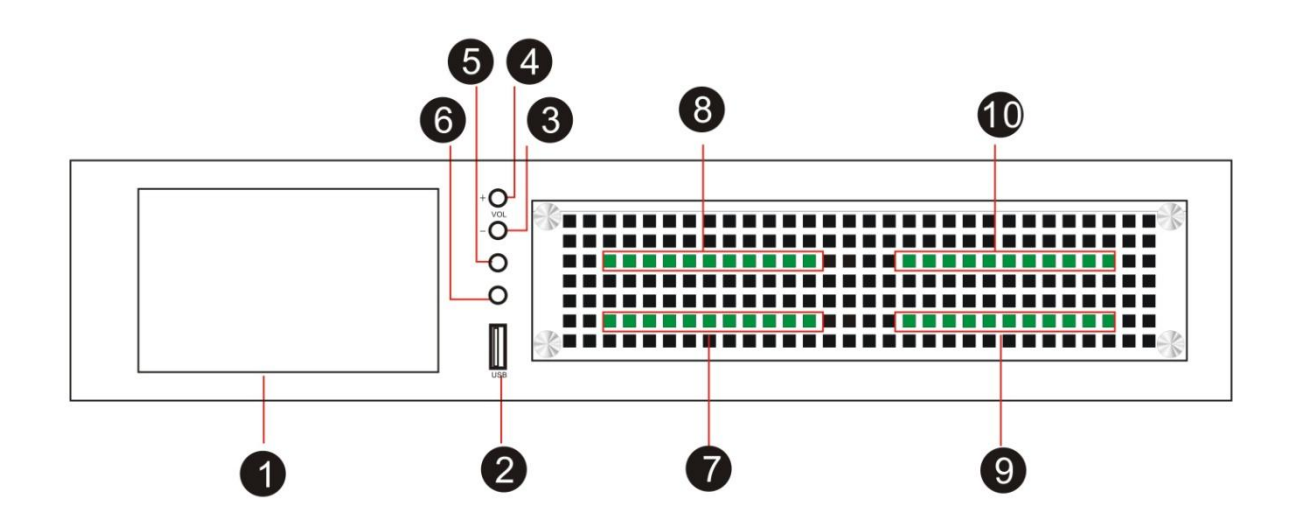

- .1 شاشة تعمل باللمس مقاس 0 بوصة , وأبعادها 822\*282 ملي
- .2 منفا USB للتحديث أو مجراء النسخ امحتياري للقرص الصلب
	- 3. خفض الصوت -
	- .4 زيادة الصوت +
	- 5. سماعة أذن ( أساسية )
	- 6. سماعة أذن ( ثانوية )

- 7. بطاقة 1 ( للقنوات من 01 08 )
- . بطاقة 2 ( للقنوات من 09 16 )
- .9 بطاقة 3 ( للقنوات من 17 24 )
- .10 بطاقة 4 ( للقنوات من 25 32 )

**الواجهة الخلفية لجهاز AK**

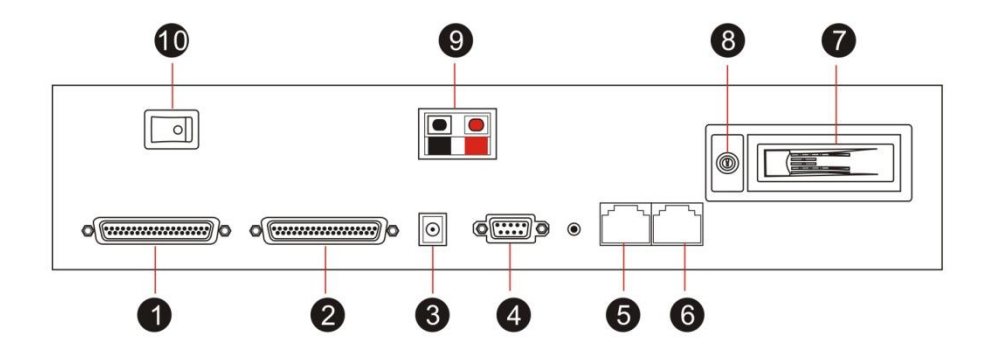

- .1 منفذ DB للقنوات من 17 32 $1$ 
	- $16-1$  منفذ DB للقنوات من  $2$
- .3 مدخوت الطاقة : 19 فولت / تيار ثابت
	- .4 منفا 232RS للـ SMDR
	- .5 منفا 45RJ للشبكة LAN
- .6 منفا 45RJ للشبكة WAN ( تسجيل SIP )
	- .7 قرص صلب نوت ساتا
		- .8 قفل للقرص الصلب
		- 9. منفذ الطاقة الخارجي
			- .10مفتاح الطاقة

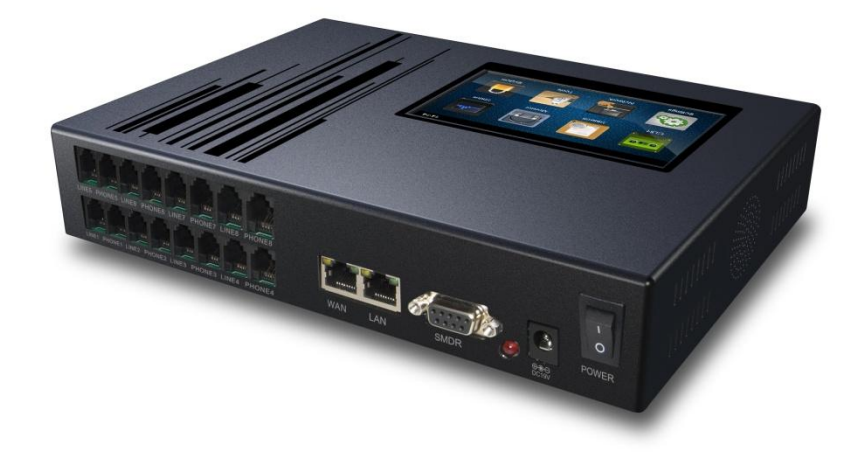

**الواجهة األمامية لجهاز AQ**

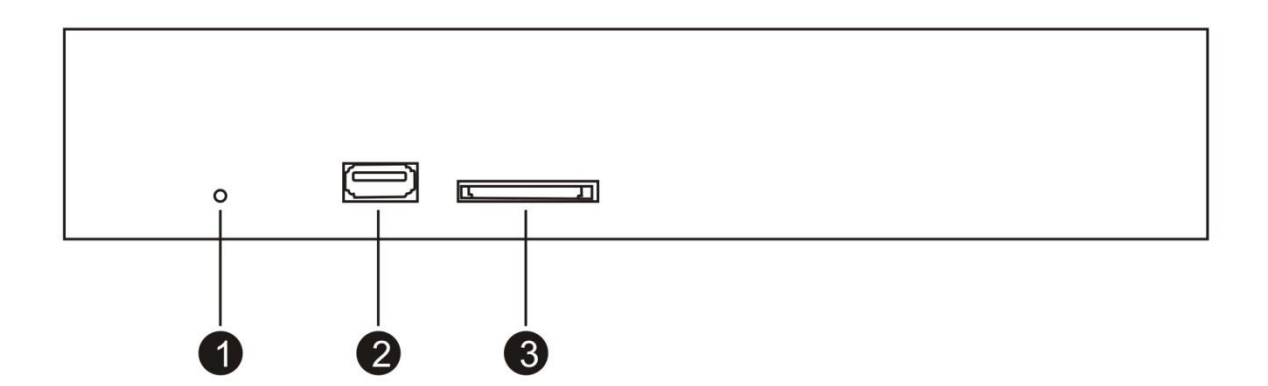

- .1 مؤشر ضوئي للطاقة LED
- 2. منفذ USB للتحديث والنسخ الإحتياطي
- 3. منفذ بطاقة ذاكر ة في حالة دعم الموديل لبطاقة الذاكرة , لا يمكن استخدام قرص صلب

# **الواجهة الخلفية لجهاز AQ**

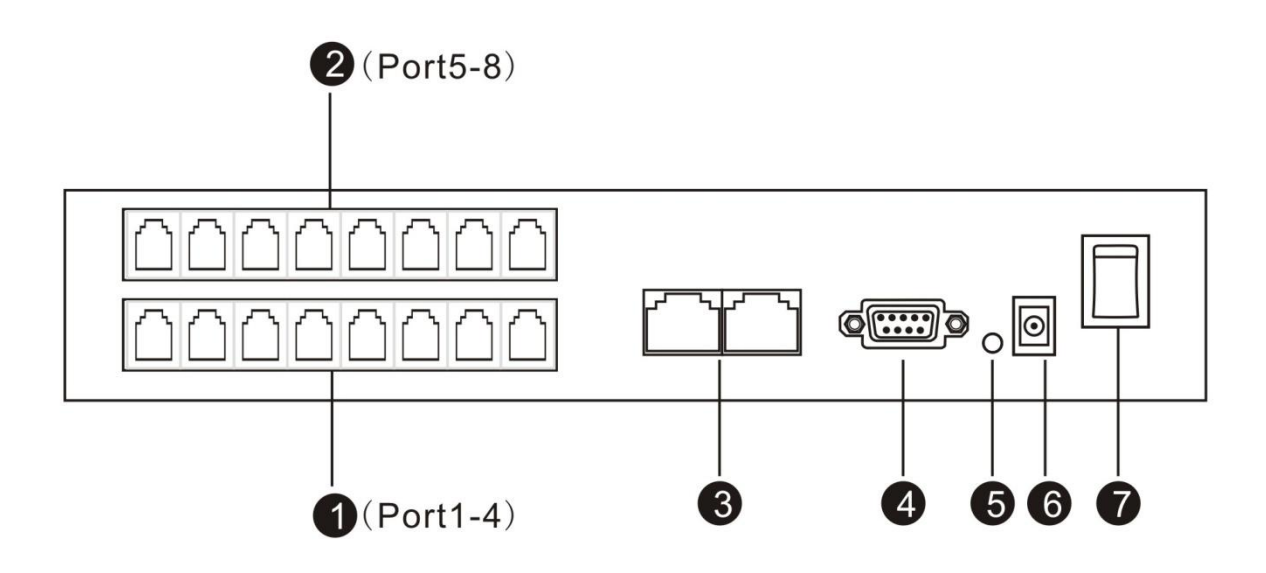

- . بطاقة 1 : القنوات من 1 4 ( منفذ 1111 )
- . بطاقة 2 : القنوات من 5 8 ( منفذ 1111 )
	- RJ $45$  عدد $/2$  / منفذ  $3$
	- .2 منفا 232RS لبيانات SMDR
		- .0 مؤشر بيانات 232RS
	- 6. مدخلات الطاقة : 19/ فولت , تيار ثابت
		- 7. مفتاح طاقة

**صندوق جهاز AQ ( قم بإزالة المطاط أوالً ثم قم بلفه باألرفف مرة ثانية (** 

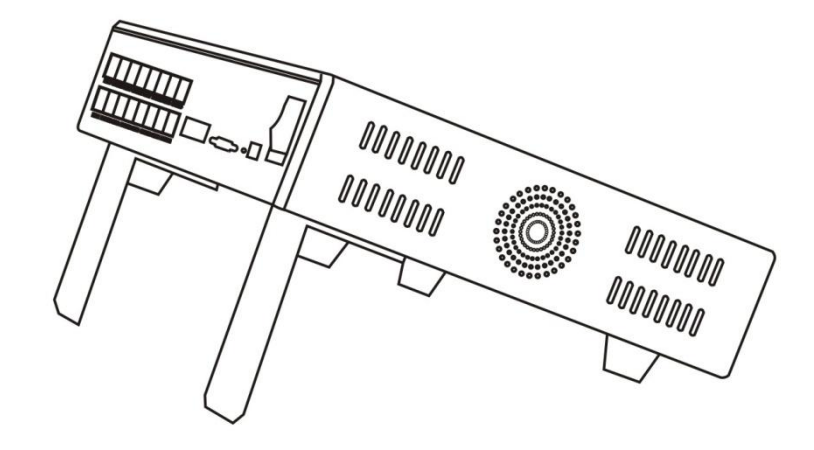

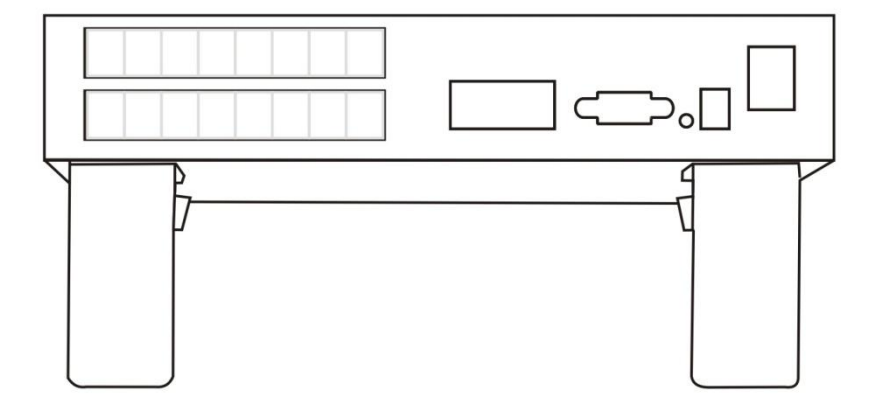

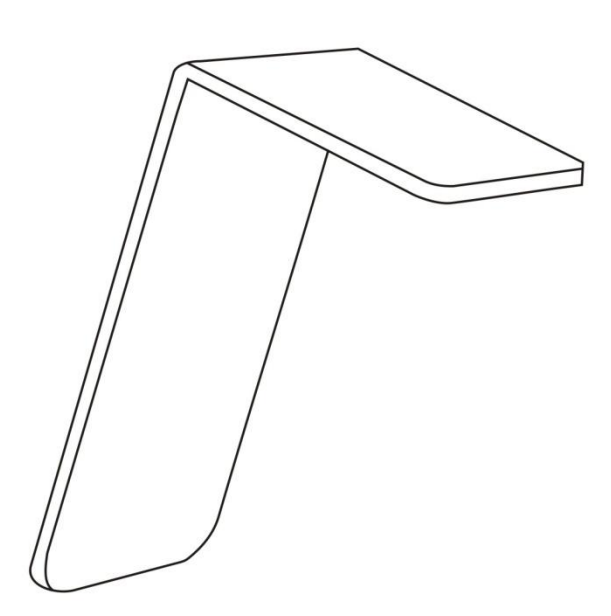

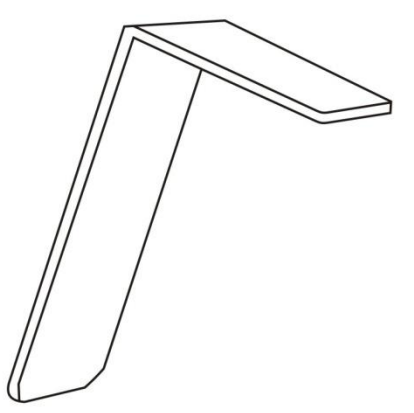

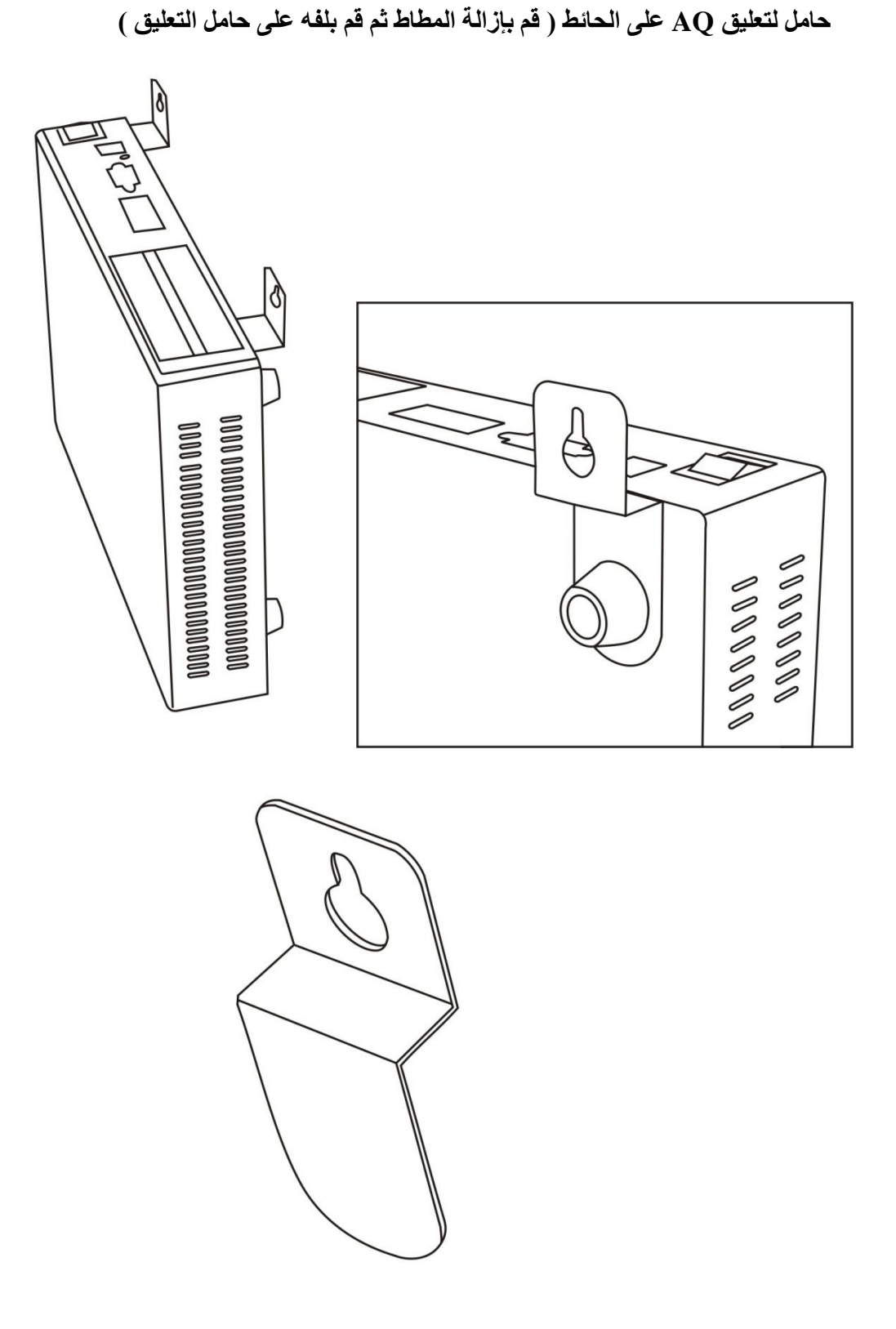

**متطلبات تشغيل البرنامج** 

- .1 أنظمة تشغيل ويندوز 6 , ويندوز فيستا , ويندوز XP , ويندوز 3222
	- .3 وحدة معالجة مركزية CPU /222 ميجا هرتز
		- .2 رام /306 ميجا بايت
		- .2 قرص صلب /1 جيجا بايت
			- .0 منفذ شبكة 145 $\,$  RJ45 $\,$
		- .6 مخرجات صوت ) تشغيل & مراقبة (

**مخطط التوصيل** 

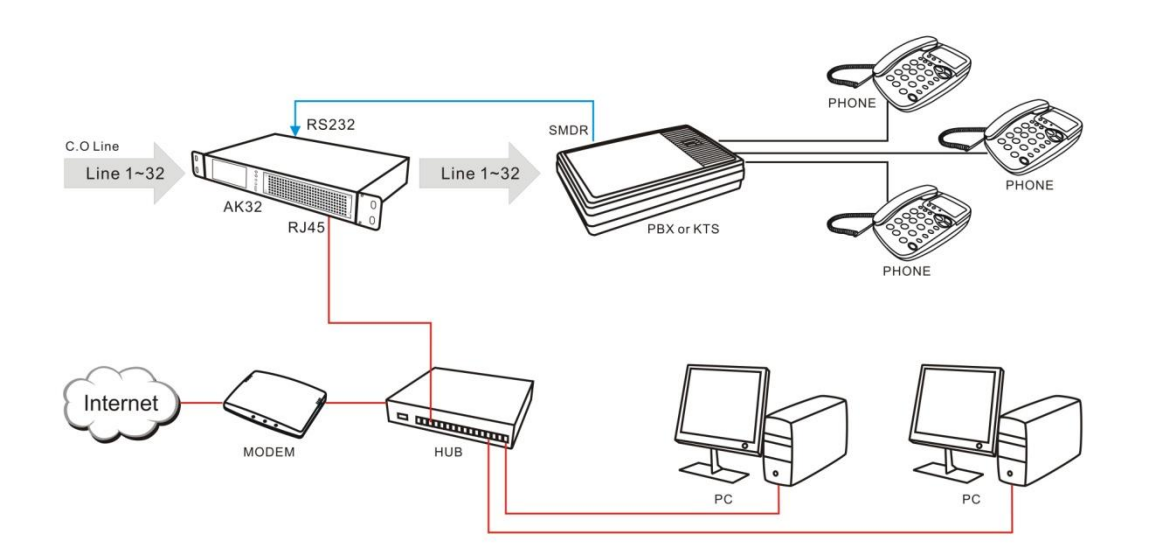

**برنامج جهاز الكمبيوتر**

**مقدمة برنامج الكمبيوتر** القائمة

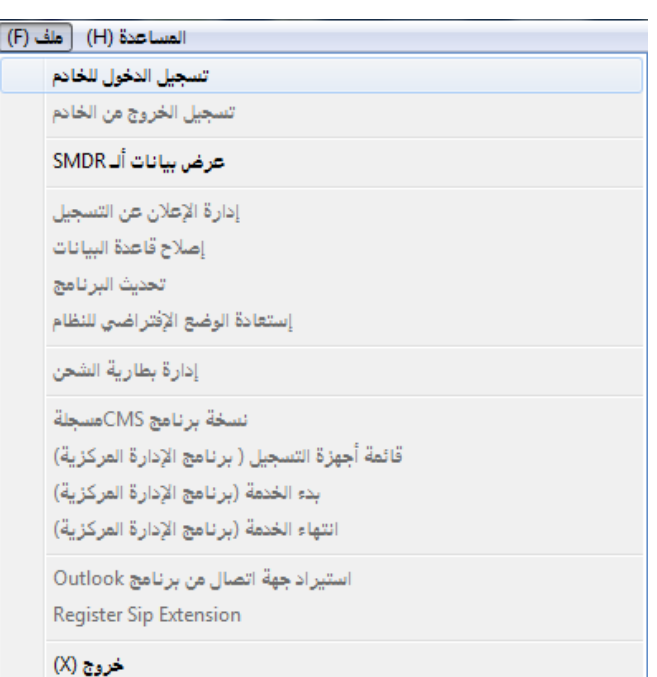

## **تسجيل الدخول بخادم نظام التسجيل**

الاتصال بجهاز التسجيل من خلال الشبكة

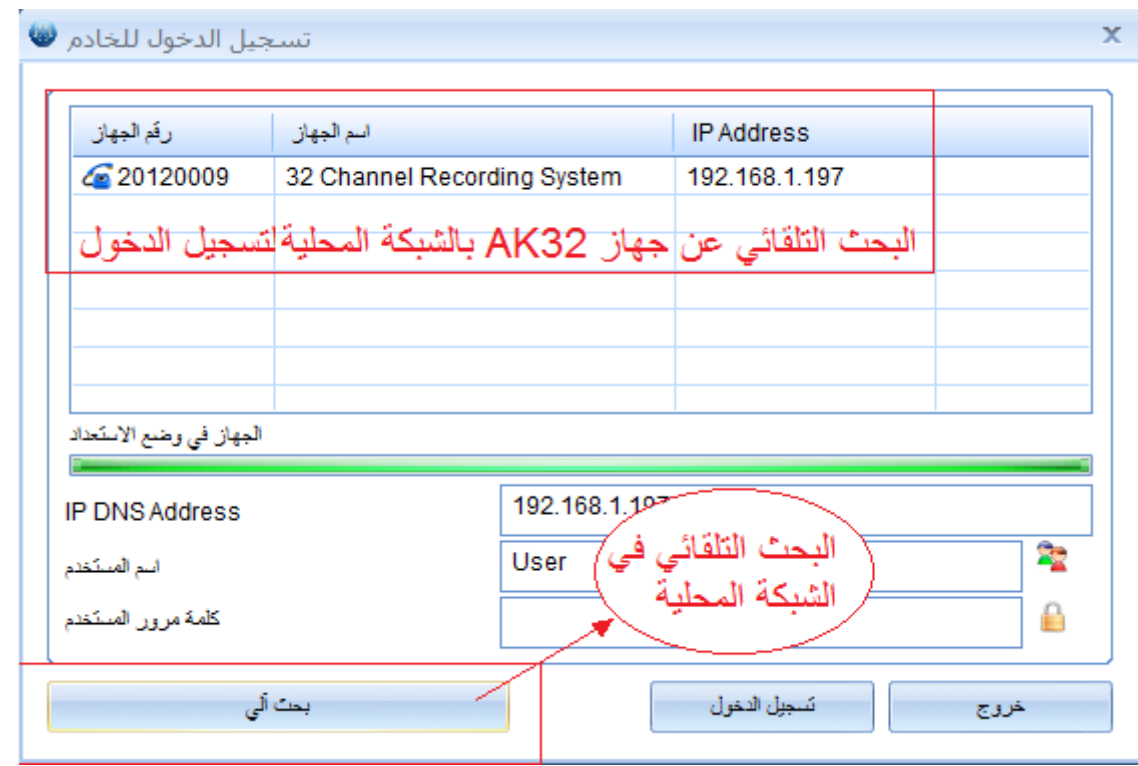

سوف يتم حفظ ألـ IP الذي تم إعداده للجهاز على أن يتم عرضه بشكل تلقائي أثناء إعادة تسجيل الدخول في المرة الثانية.

- اسم المستخدم: admin ( الإعداد الإفتراضي )
	- كلمة المرور: 1111 ( الإعداد الإفتراضي )
- أ. يتم ربط جهاز AK32 بالشبكة LAN بحيث يمكنك تسجيل الدخول بشكل كامل من نفس الموقع من خلال عنوان IP الشبكة LAN عن طريق اسم مستخدم وكلمة مرور
- ب. يتم ربط جهاز AK32 والدخول عن بعد عن طريق عنوان IP أو اسم النطاق ومن خلال اسم المستخدم وكلمة المرور.

لتسجيل الدخول عا بعد يجب تهيئة ألـ IP للمشاركة

مشاركة ألـ IP لمستخدمي شبكة الانترنت (منفذ 6066)

من خلال المثالي التالي يمكن عمل إعداد لمشاركة ألـ IP بحيث يعمل كخادم افتر اضـي ولذلك فإن المستخدمين عا بعد الايا يتصفحون شبكة اتنترنت Web بواسطة عنوان IP عام يمكا توجيههم مباشرة إلس IP الشبكة LAN ( 193.168.12.122 ) وبالتالي فإن مستخدمي اتنترنت يمكا السماح لهم بالدخول إلس خدمات الشبكة المحلية LAN.

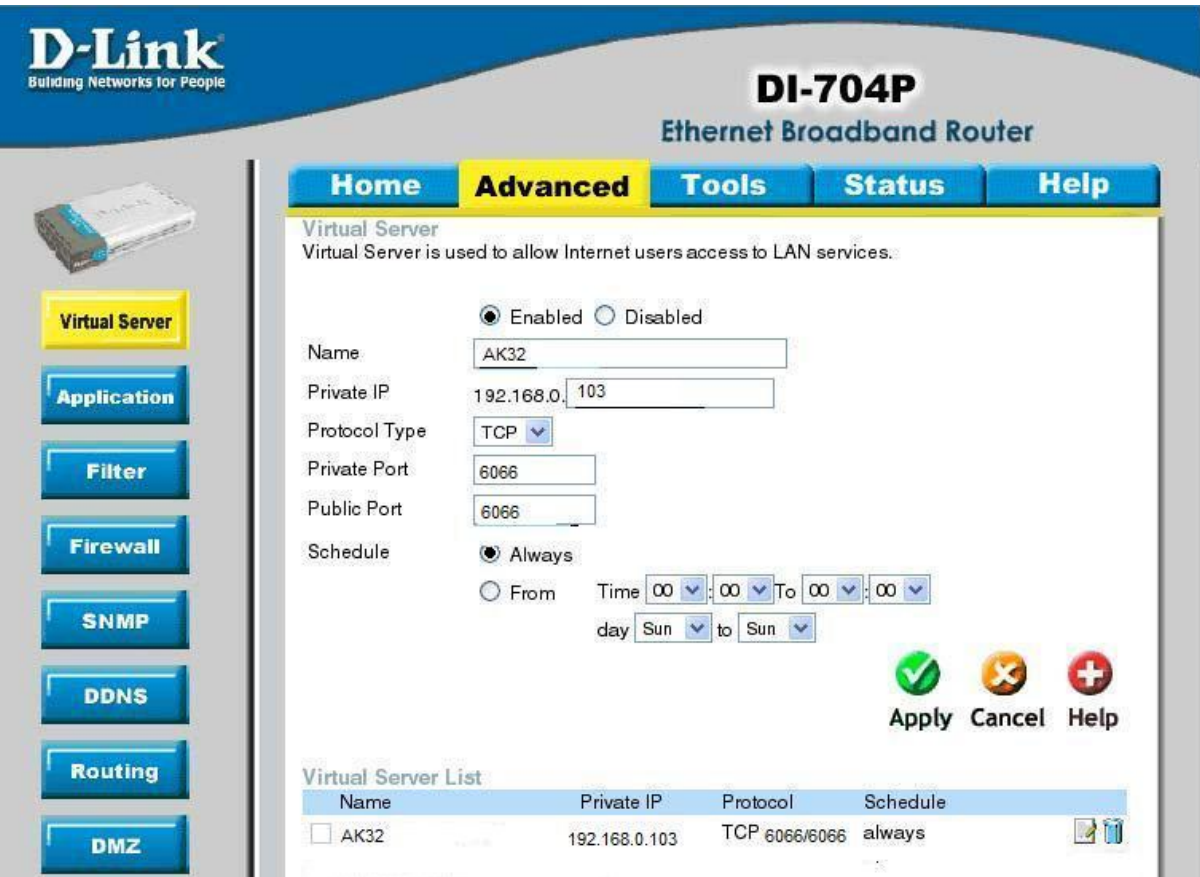

## **عنوان IP الشبكة WAN**

- أ. عنوان آي بي ثابت Static IP. يتم تثبيت عنوان ألـ IP ولا يتم تغييره ( آي بي ثابت لا يتغير ).
- ب. عنوان آي بي متغير Dynamic IP. يتم تعيين عنوان آي بي جديد لمستخدم الانترنت في كل مرة يقوم بعملية تصفح وتسجيل دخول للانترنت وذلك بواسطة مزود خدمة الاتصال بالانترنت ISP. للدخول عن بعد لجهاز 4K32 يجب على المستخدم إنشاء اسم نطاق Domain Name للاتصال بالشبكة .WAN

لفهم عنوان IP الشبكة WAN يمكن للمستخدم زيارة بعض المواقع العالمية للتأكد

<http://www.myip.cn/>: مثال

## **تسجيل الخروح من الخادم**

تسجيل الخروج من خادم جهاز التسجيل

## **بيانات SMDR**

يمكنك تفعيل / تعطيل إعدادات ألـ SMDR.

تفعيل SMDR ( تسجيل تفاصيل رسالة المحطة) , سوف يقوم جهاز AK32 باستلام البيانات من السنترال PABX على أن تظهر تفاصيل هذه البيانات من خلال نافذة فجائية ببرنامج العميل. يمكنك ضبط البيانات بدقة بالرسالة.

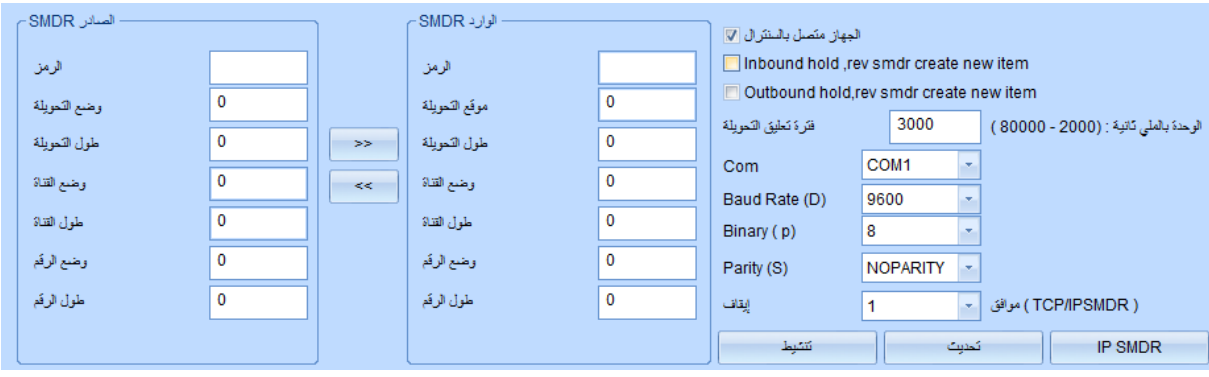

## **مثال لتهيئة وإعداد ألـ SMDR:**

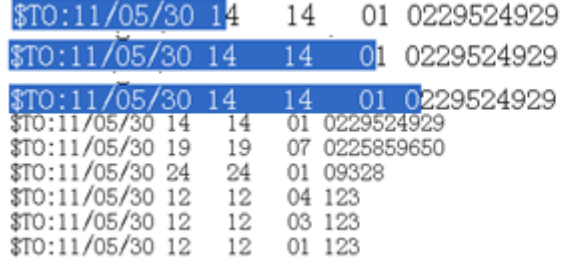

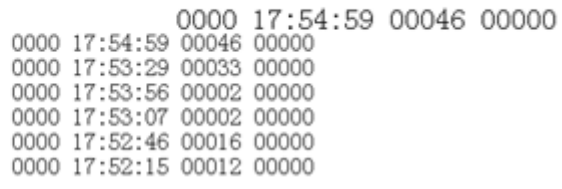

يتم عرض رقم التحويلة وهو 12 , ورقم القناة هو 21

يمكنك حساب وضع رقم التحويلة ليبدأ من الرقم 14 ٬ والطول هو 2٬ أدخل البيانات بحيث تتطابق مع المسافة.

بنفس الطريقة يظهر وضع التحويلة بدءاً من 24 رقم , والطول هو 2 أدخل البيانات بحيث تتطابق مع المسافة.

يدعم جهاز 32AK خاصية إظهار رقم المتصل وسوف يتم تجاهل بيانات رقم الهاتف ما SMDR.

## **إدارة اإلعالن عن التسجيل**

يمكنك رفع ملف للإعلان عن التسجيل بجهاز AK32 والذي سوف يتم تشغيله لكلا الطرفين أثناء بدء الاتصال<sub>.</sub>

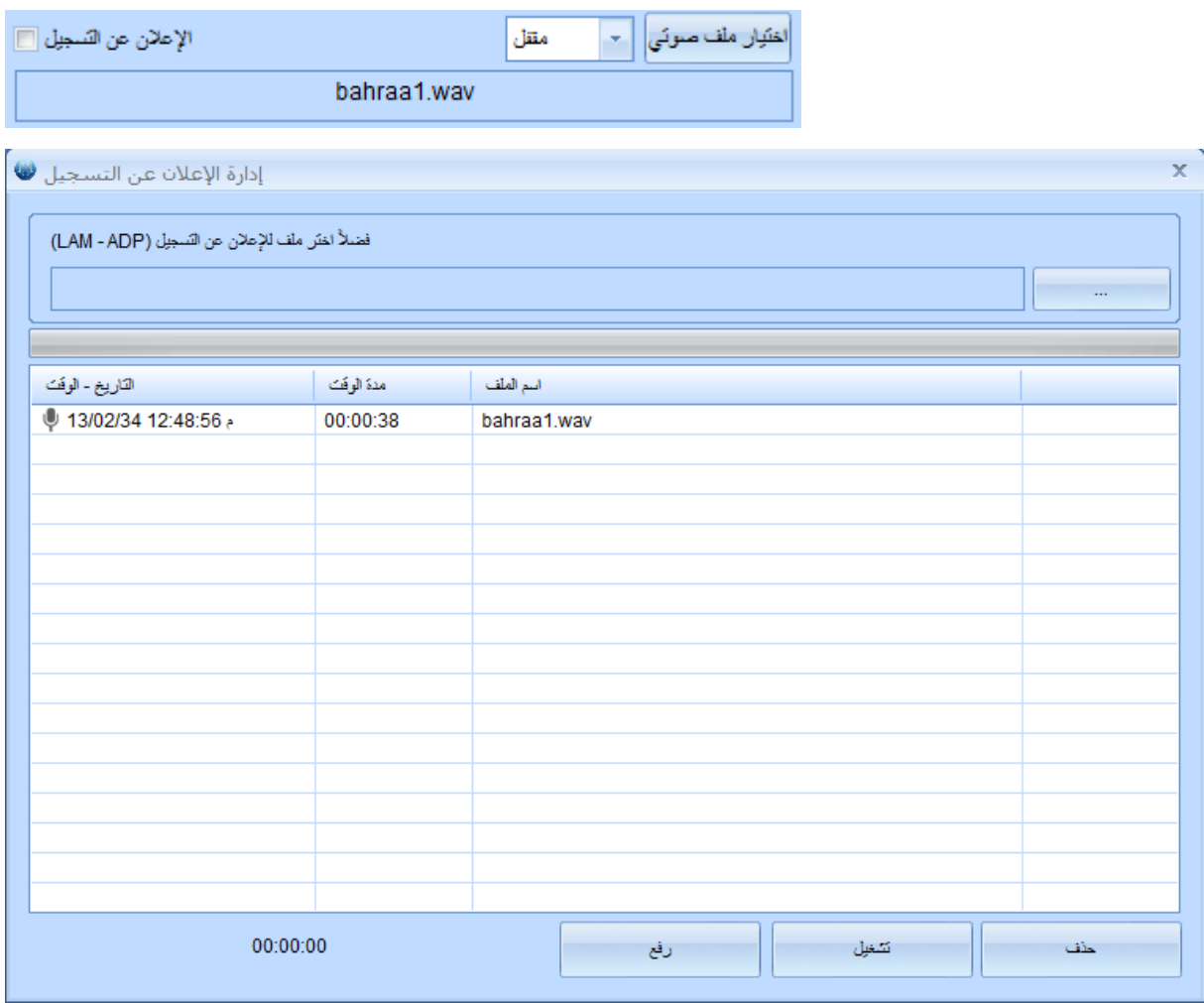

ملاحظة: ملف الإعلان عن التسجيل يجب أن لا تزيد مدته عن 30/ ثانية , وصيغة الملف الصوتي هي -IMA ADPCM

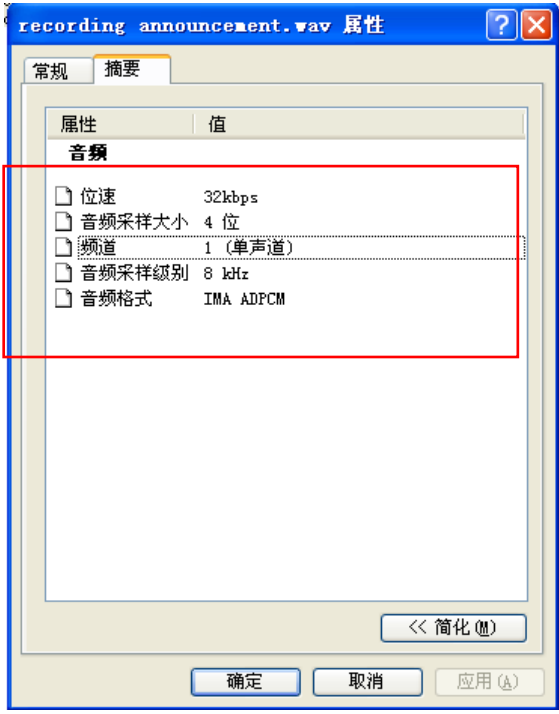

**إصالح قاعدة البيانات**

يستخدم جهاز 32AK محرك قاعدة بيانات SQLITE

يمكنك إصلاح قاعدة البيانات بواسطة هذه الملفات (Disk\\SQLite\\2012\\201207\\CDR20120730 وذلك في حالة عدم اتصال القنوات أو اختفاء التسجيوت.

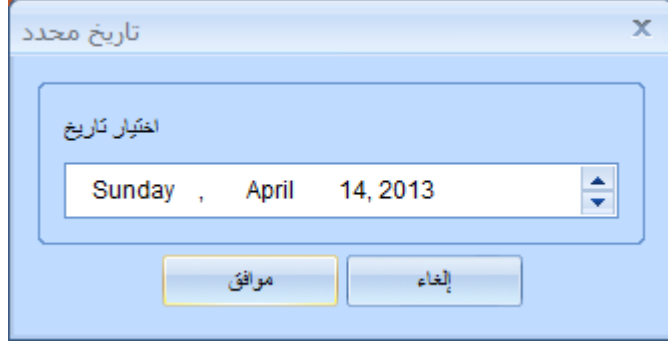

**تحديث البرنامج**

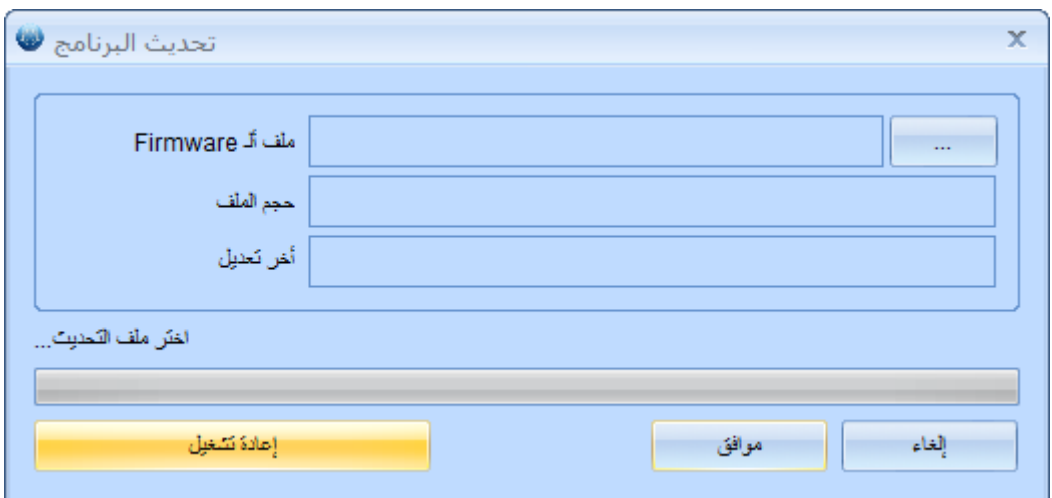

يمكنك رفع ملف مخصص لجهاز 32AK لتحديث النظام. يتطلب إعادة تشغيل النظام بعد إنتهاء عملية التحديث. تجنب فصل الطاقة وت تقم باستخدام القنوات أثناء عملية التحديث.

**استعادة اإلعدادات اإلفتراضية للنظام**

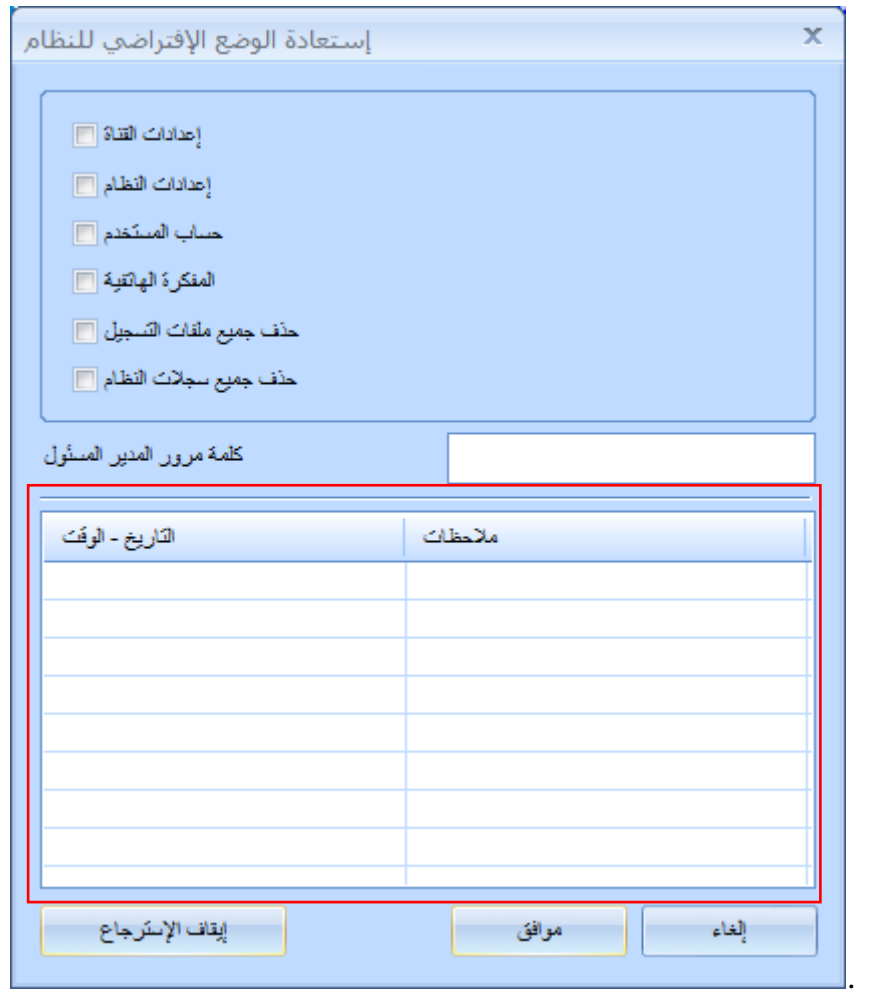

تحذير : تتطلب الإعدادات الإفتر اضـية تسـجيل دخـول المـدير المسـؤول admin لتنفيـذ المهمـة. يحتــاج المـدير المسؤول admin إلى إعادة إدخال كلمة المرور وذلك لتجنب سوء الإستخدام من أي مستخدم غير مصرح لـه بذلك. لا يمكن إستعادة كل عملية وسجل النظام لا يمكن إزالته.

1 شريط الأدوات

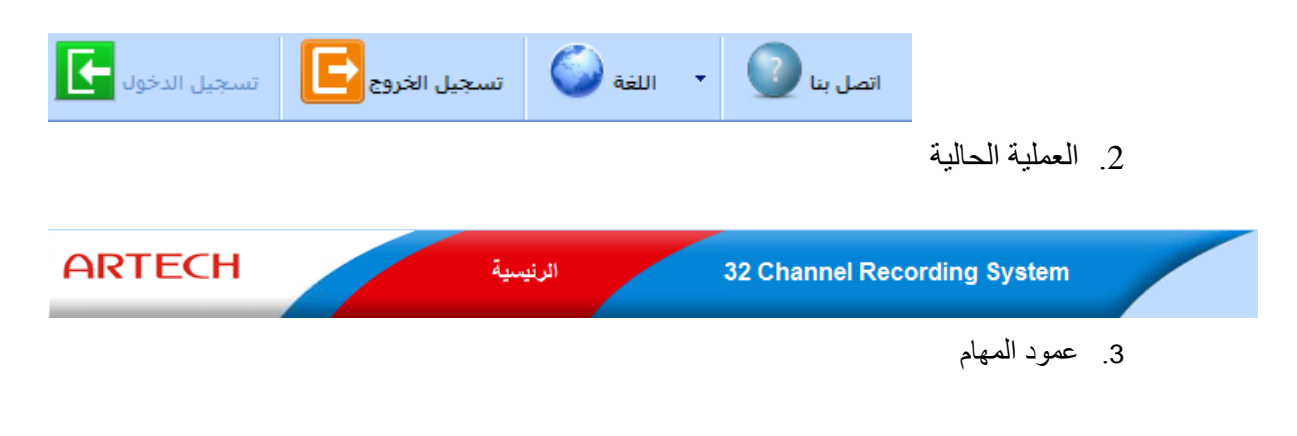

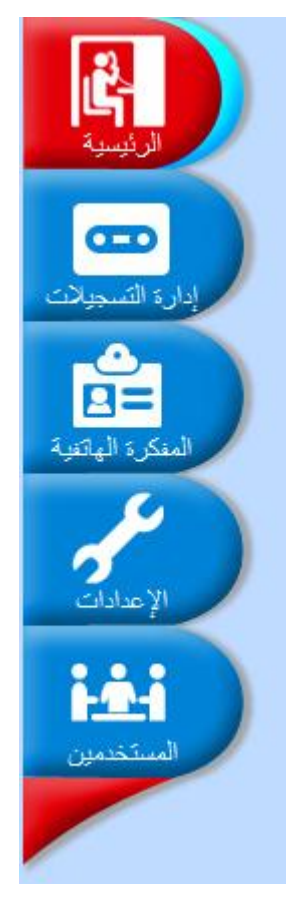

- .4 سعة ذاكرة جهاز 32AK ووحدة المعالجة المركزية CPU موضحة بالوقت والتاريخ
	- 5. النسبة المئوية لسعة القرص الصلب ( المستخدمة والمتبقية )

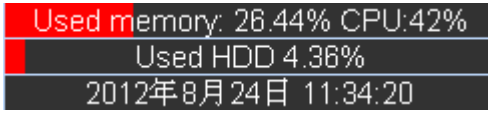

 $\bullet$ 

تم تركيب بطاقة رقم 1 ¸ 4 بشكل ملائم يوجد خطأ ببطاقة رقم 3 , 2 أو لم يتم التركيب بعد

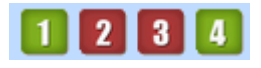

 $\bullet$ 

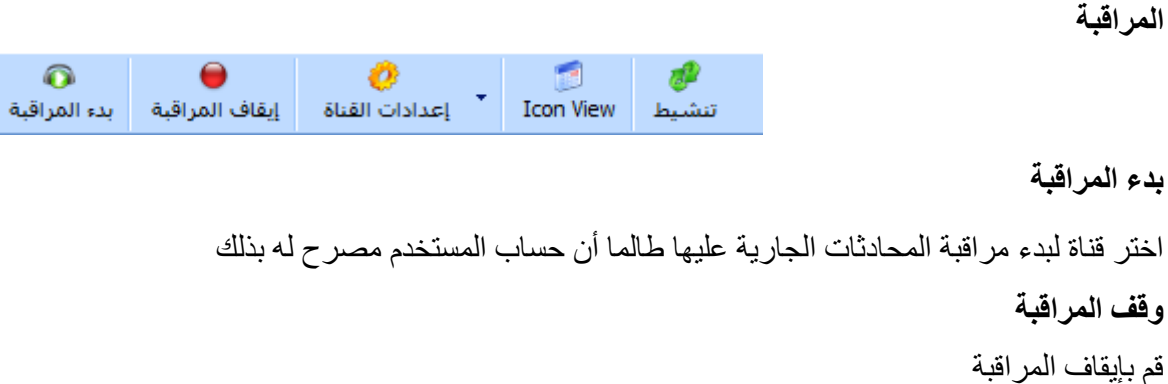

#### **تنشيط**

قم بتنشيط حالة القناة الحالية بجهاز الكمبيوتر

## **عرض**

سوف يقوم البرنامج بعرض الوقت <sub>,</sub> حالة القناة , ملف التسجيل ...إلخ ويمكن للمستخدم البعض.

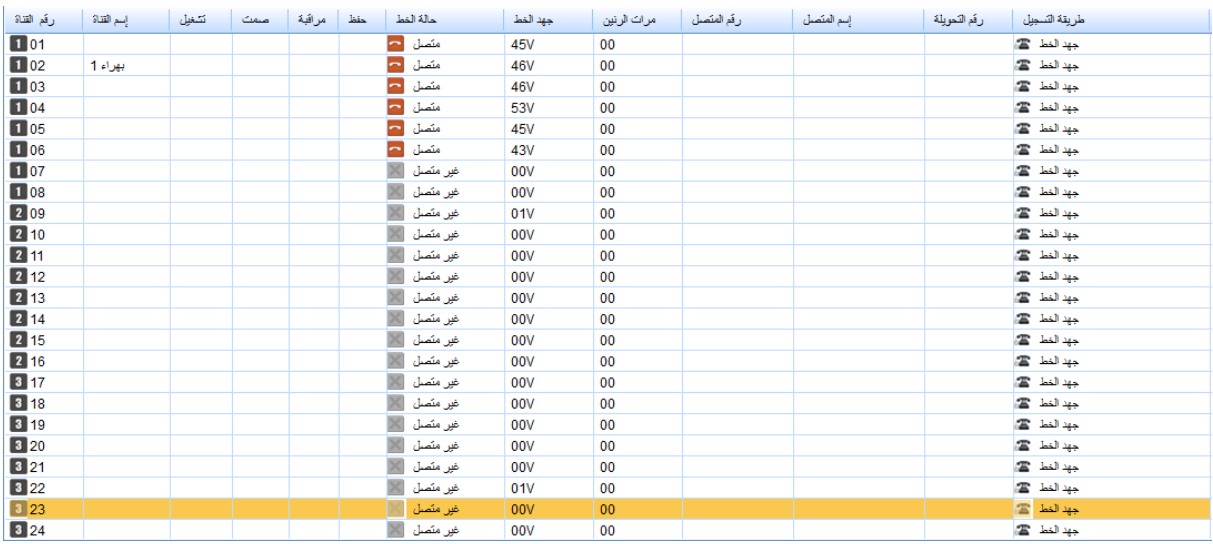

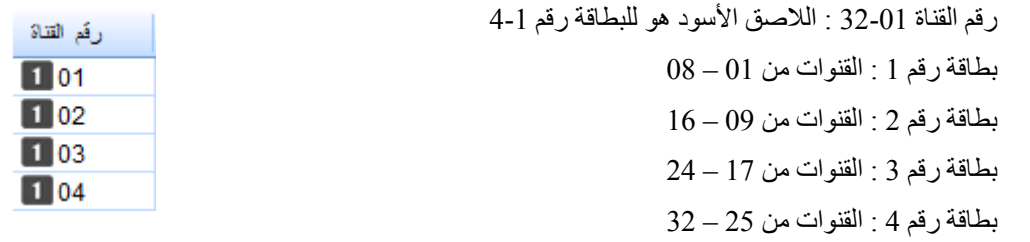

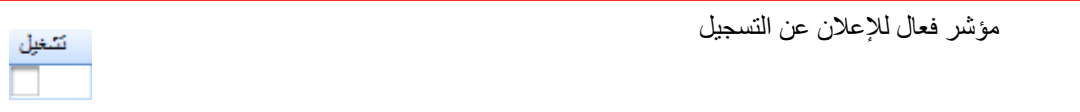

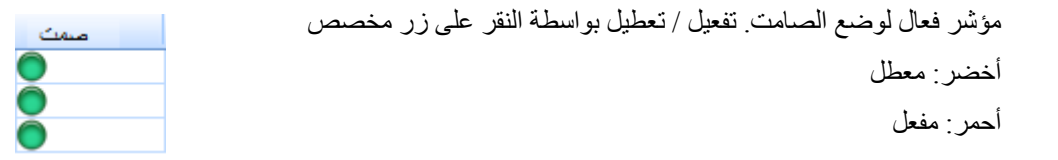

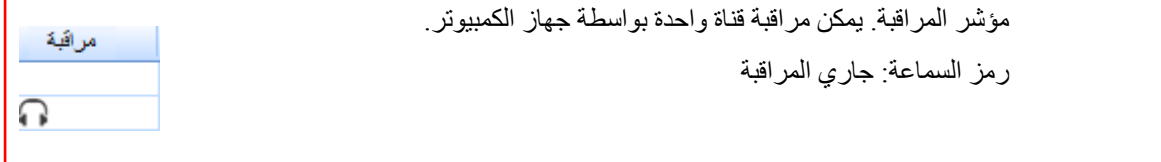

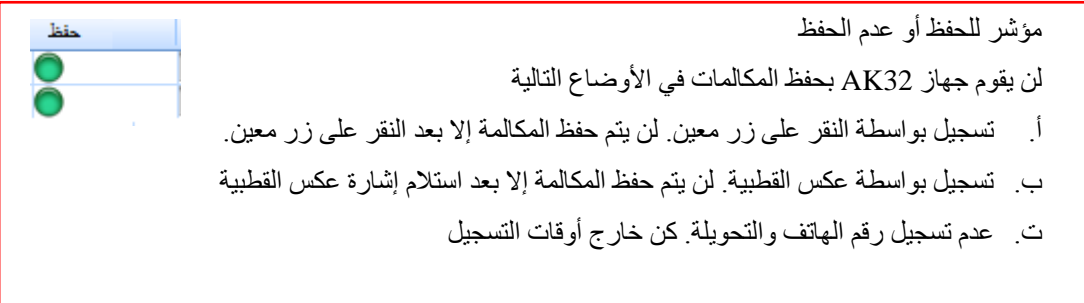

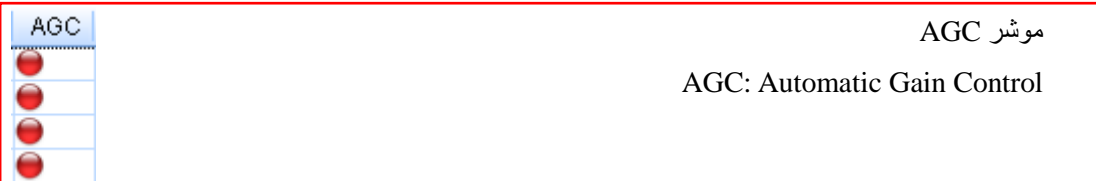

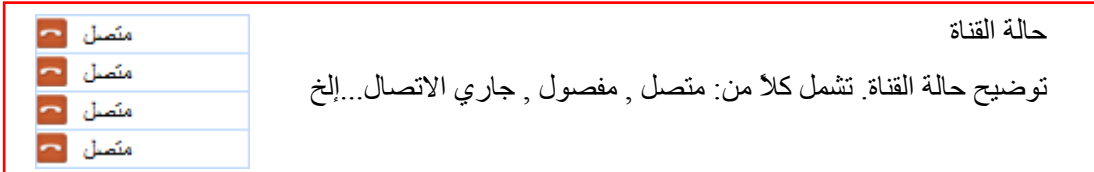

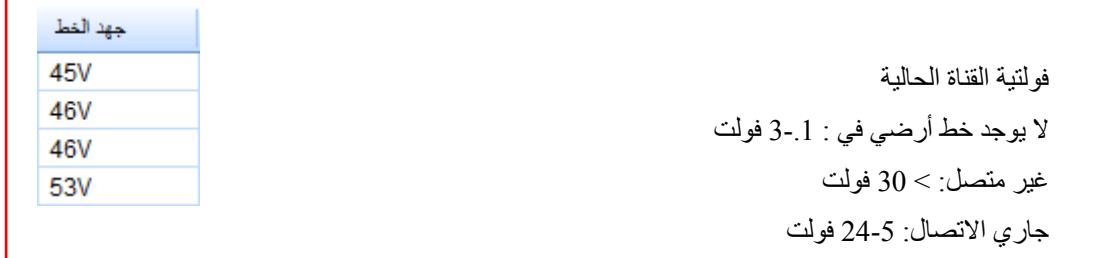

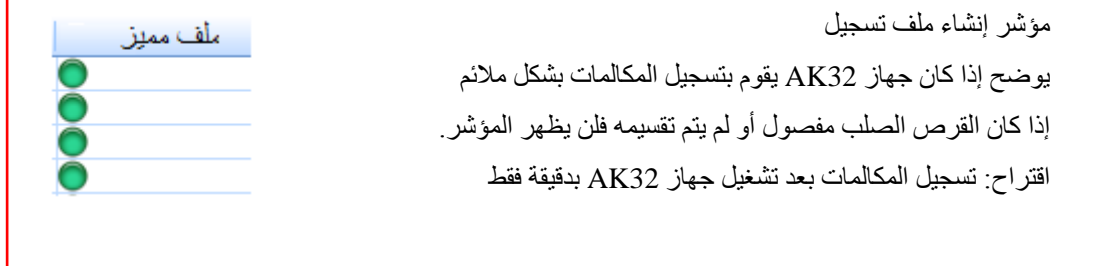

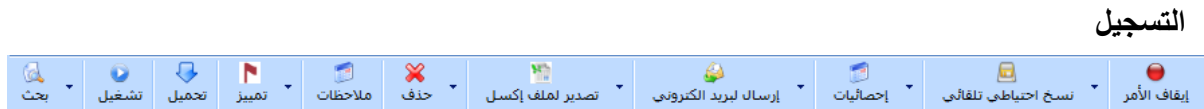

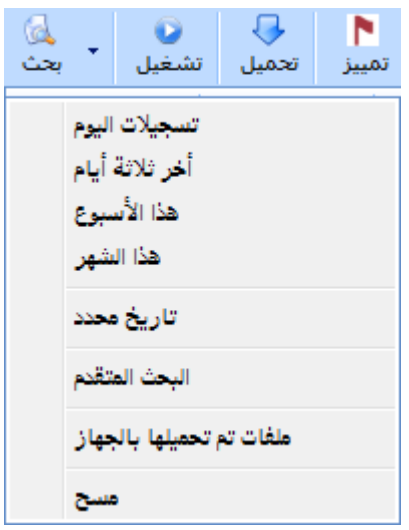

هناك مدى زمني للبحث السريع. في حالة تم البحث مسبقاً عن التسجيلات فسوف يقوم البرنامج بمقارنتها بقاعدة بيانات آخر عملية بحث

أ. في حالة كانت قاعدة البيانات مختلفة فسوف يقوم البرنامج بإعادة التزاما مع جهاز 32AK مرة ثانية.

ب. في حالة كانت قاعدة البيانات متطابقة ¸ فسوف يبحث البرنامج وفقاً للتزامن الأخير مع قاعدة البيانات.

查看本机下载记录

قم بفتح مسار تحميل الكمبيوتر المحلي , وقم بترتيب الملفات التي تم تحميلها

اختر ملف تسجيل أو أكثر للاستماع. سوف يتم تحميل ملفات التسجيل بجهاز الكمبيوتر في نفس الوقت للاستماع مرة ثانية

 $\bullet$ تشغيل

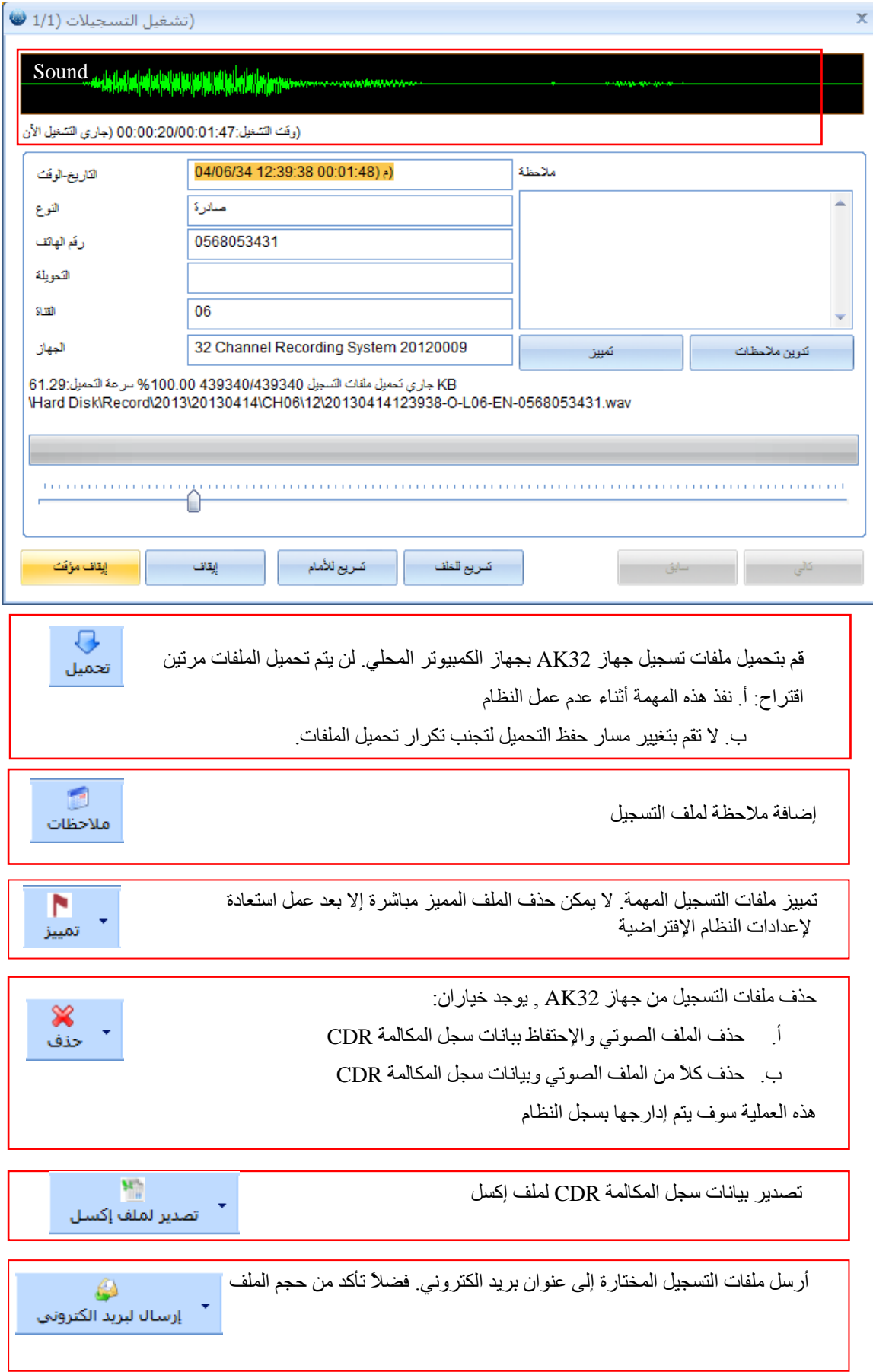

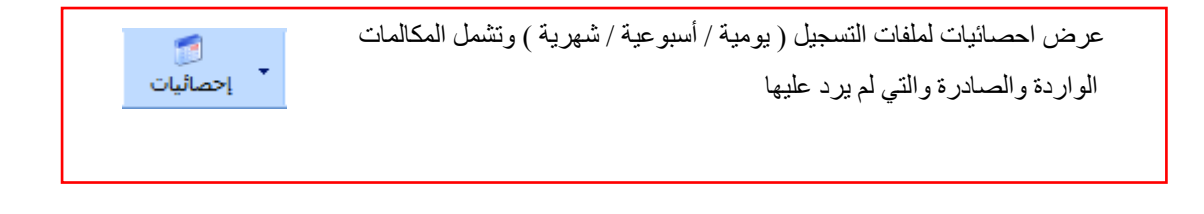

يتم تمييز المكالمات المختلفة ( صادرة أو واردة أو لم يرد عليها ) بألوان مختلفة.

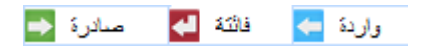

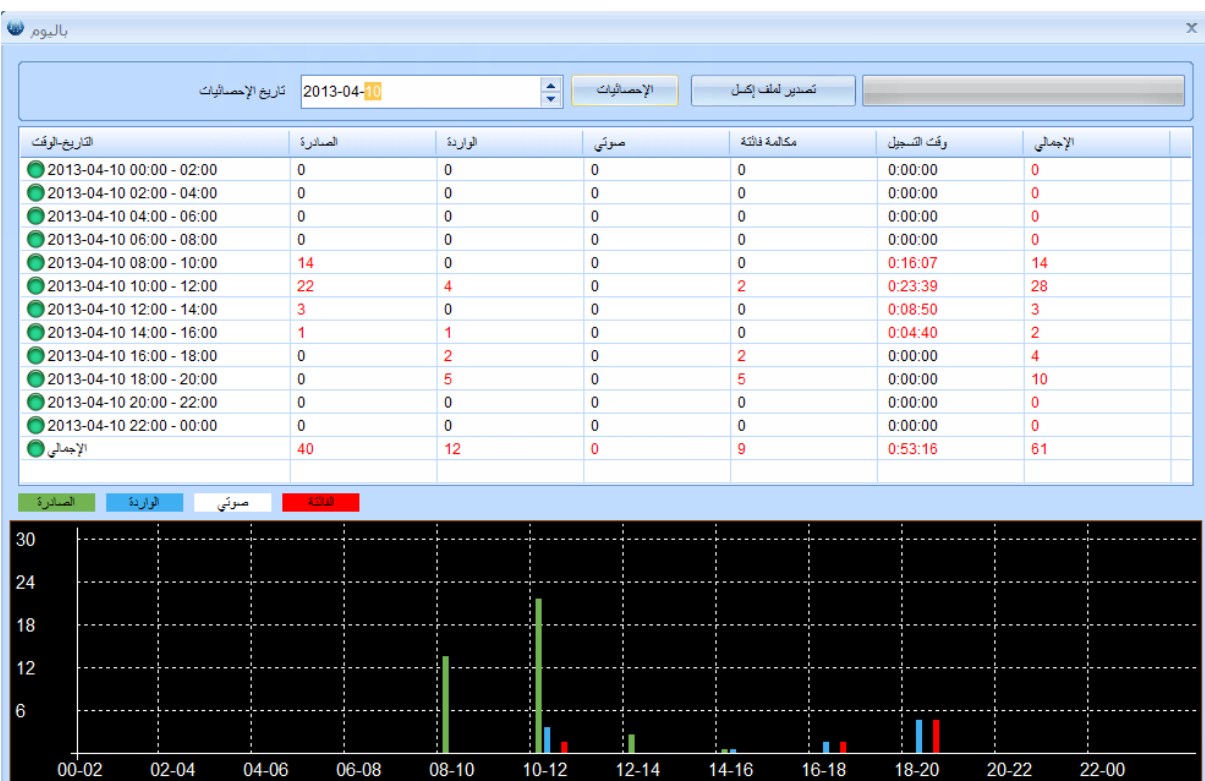

## إحصــائيات يومية ¸ يتم إدارجها بالوقت في هذا القسم

إحصائيات أسبوعية , يتم إدراجها باليوم

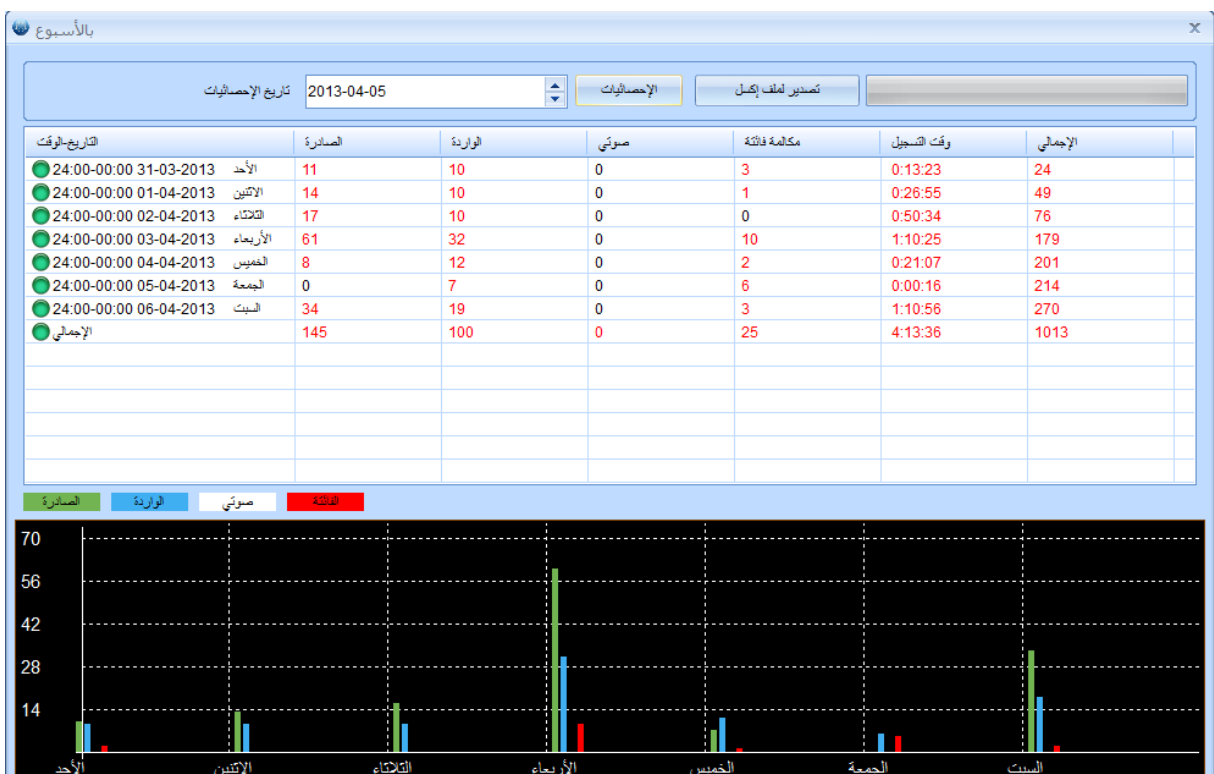

إحصائيات شهرية , يتم إدراجها بالتواريخ

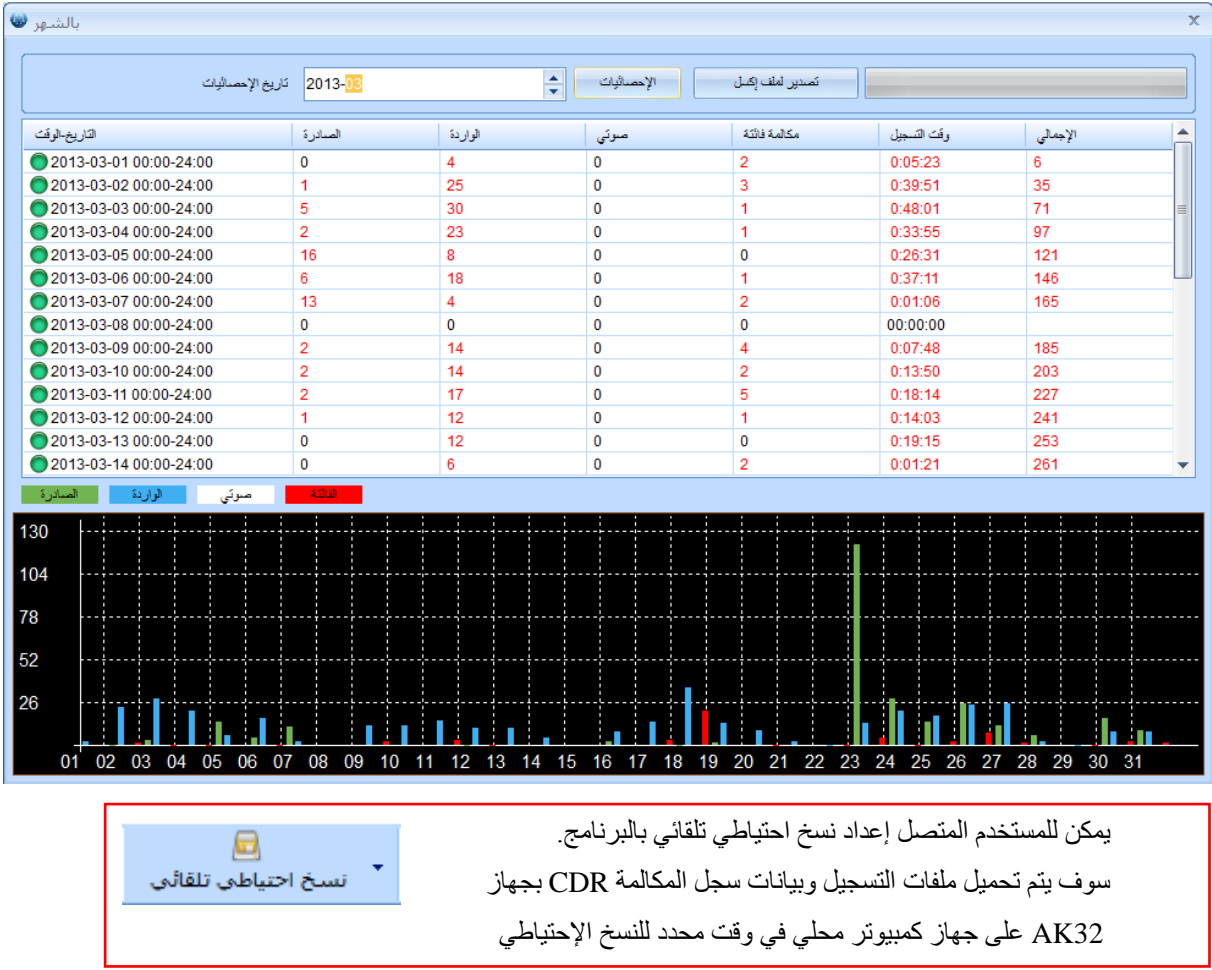

تفعيل خاصية النسخ الإحتياطي التلقائي يومياً / أسبوعياً / شهرياً من جهاز AK32 أو تعطيلها. يومياً: نسخ احتياطي تلقائي يومياً في وقت معين أسبو عياً: نسخ احتياطي تلقائي أسبو عياً في يوم معين ( الأحد – ا ) شهرياً: نسخ احتياطي تلقائي شهرياً في تاريخ معين عدم النسخ الإحتياطي: تعطيل خاصية النسخ الإحتياطي التلقائي وقت بدء وانتهاء النسخ الاحتياطي يومياً  $\frac{1}{x}$ 22:00 بدء توصية: يفضل اختيار وقت خار وقت العمل أو عدم تشغيل النظام  $\div$ 08:00 انهاء وذلك لتقليل انشغال النظام أو الشبكة

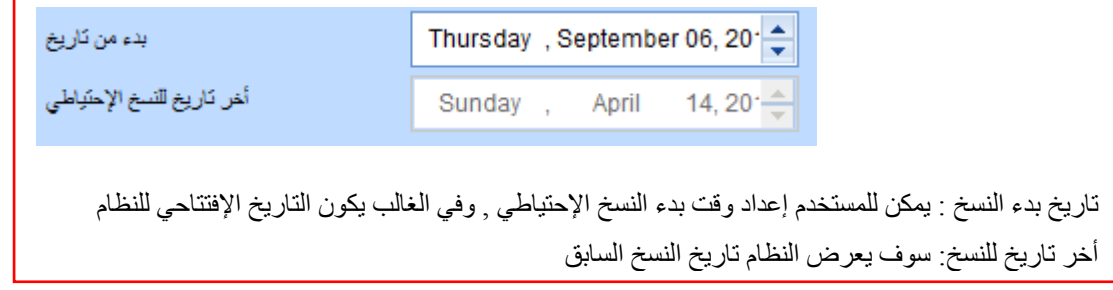

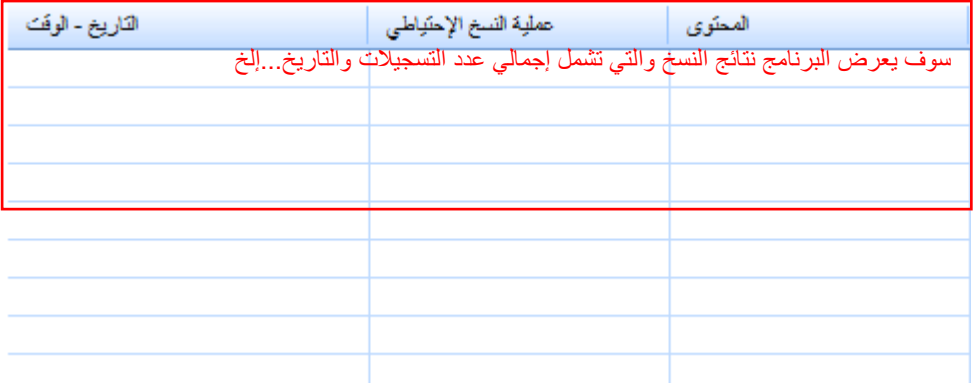

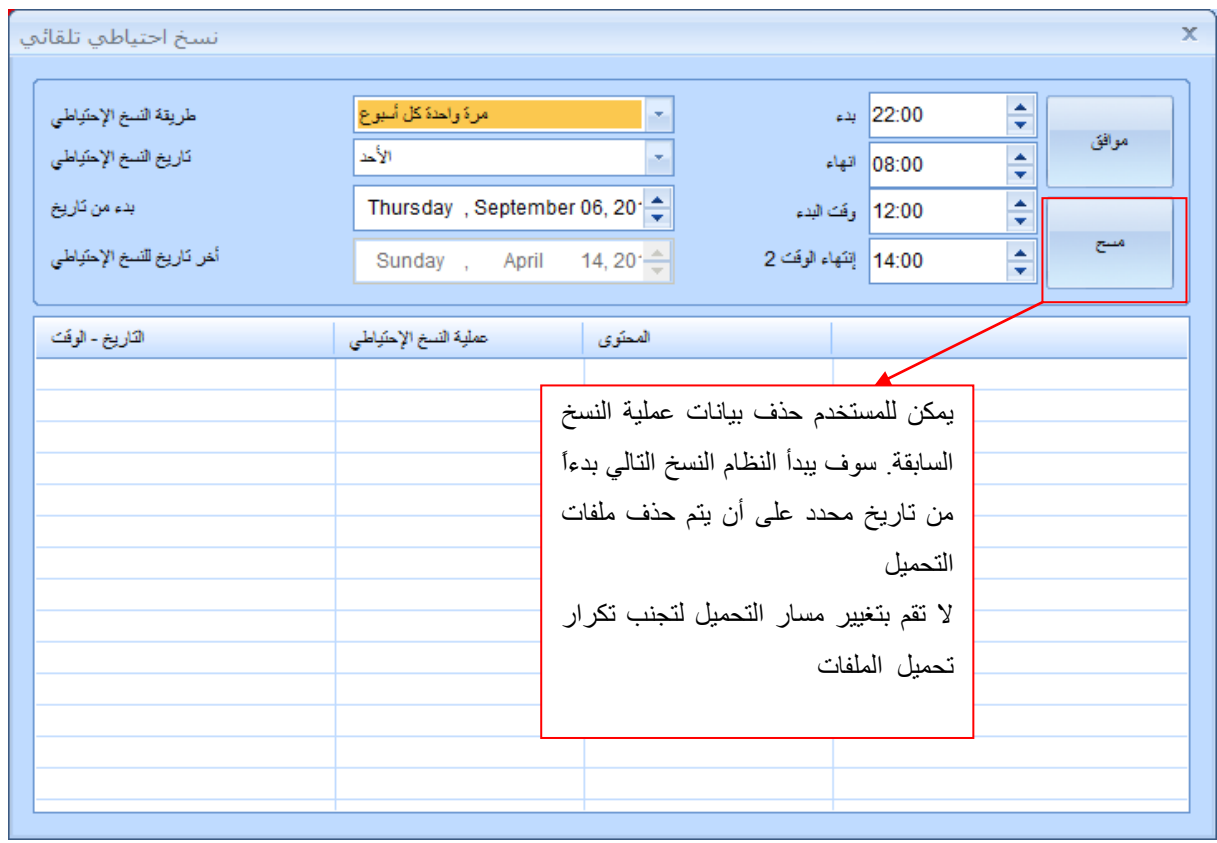

الخاصية الرئيسية  $\bullet$ أ. إيقاف مهمة الحذف. يمكنك الضغط على هذا الزر لإيقاف مهمة الحذف أثناء القيام بها إيقاف الأمر ب. إنهاء مهمة التمييز ت. إنهاء التحميل . إنهاء تشغيل التسجيوت

### **المفكرة الهاتفية**

تحتوى على إعدادات التحويلة , المفكرة الماتفية , التحويلات وأرقام الهواتف المستثناة من التسجيل .

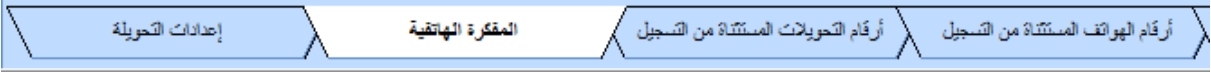

إعداد التحويلات : يعمل الإعداد مع خاصية ألـ SMDR. سوف يحتوي ملف التسجيل على رقم التحويلة والاسم إذا تم إكتمال الإعداد

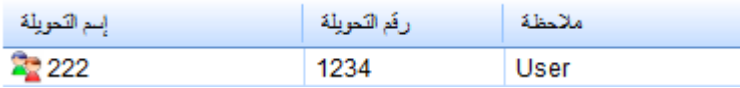

المفكرة الهاتفية : سوف يتم حفظ الرقم الوارد والصادر في بيانات المفكرة الهاتفية

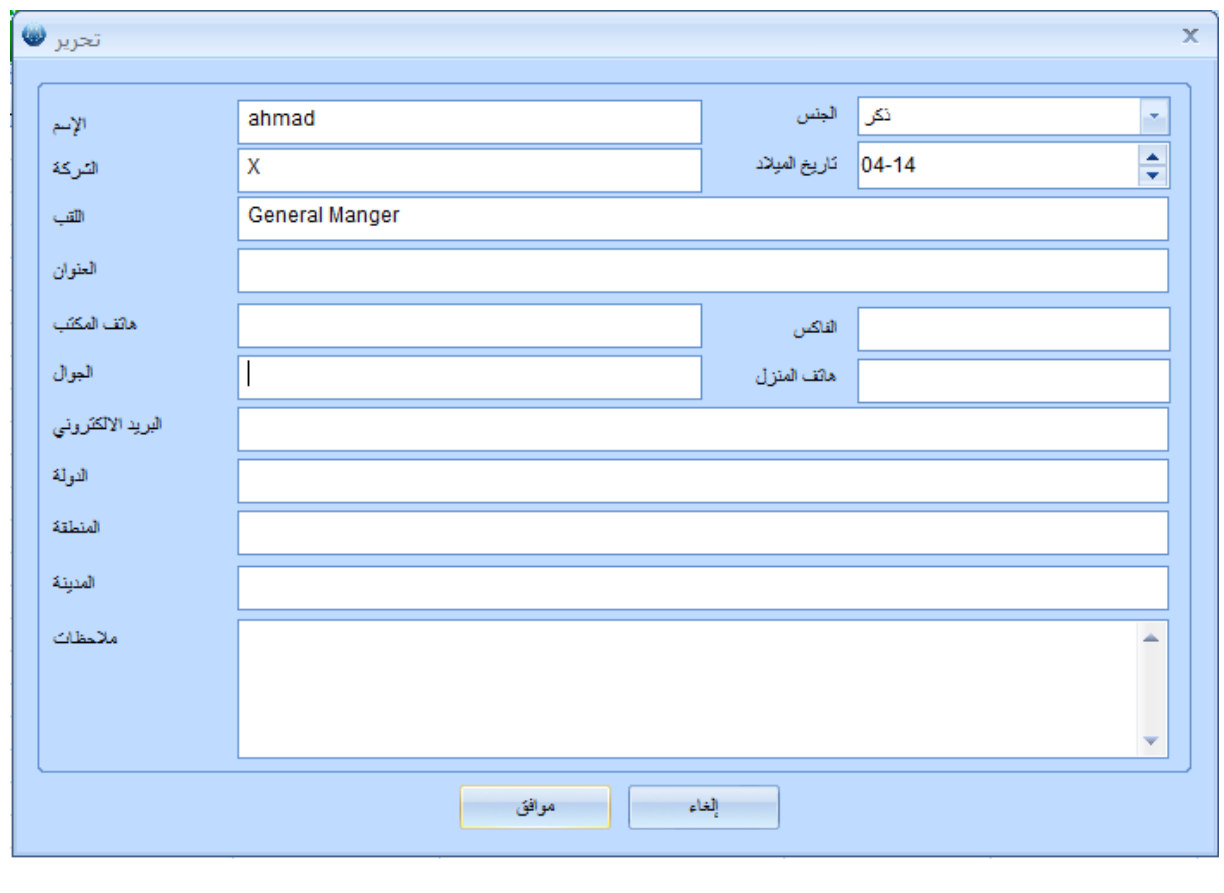

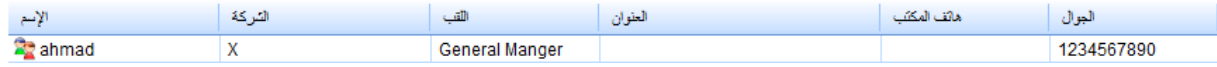

رقم التحويلة المستثناة من التسجيل: تعمل مع SMDR. يمكنك تهيئة رقم تحويلة محدد لإستثنائه من التسجيل رقم الهاتف المستثني من التسجيل: يمكنك تهيئة رقم هاتف محدد لإستثنائه من التسجيل

قائمة الأرقام المحجوبة: سوف يتم إصدار رسالة تحذيرية في حالة وجود الرقم الصادر أو الوارد قائمة الأرقام المحجوبة

**إعدادات النظام**

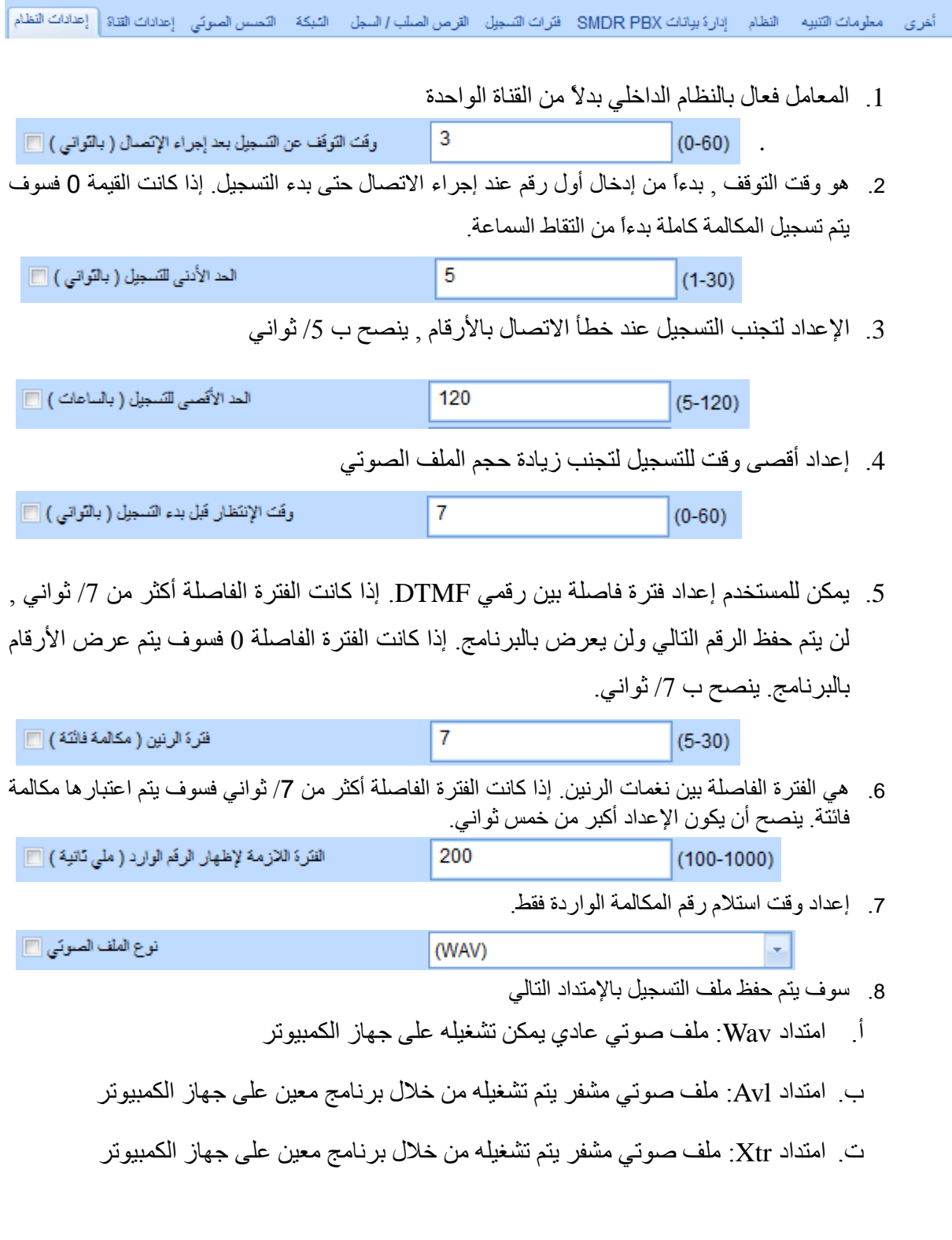

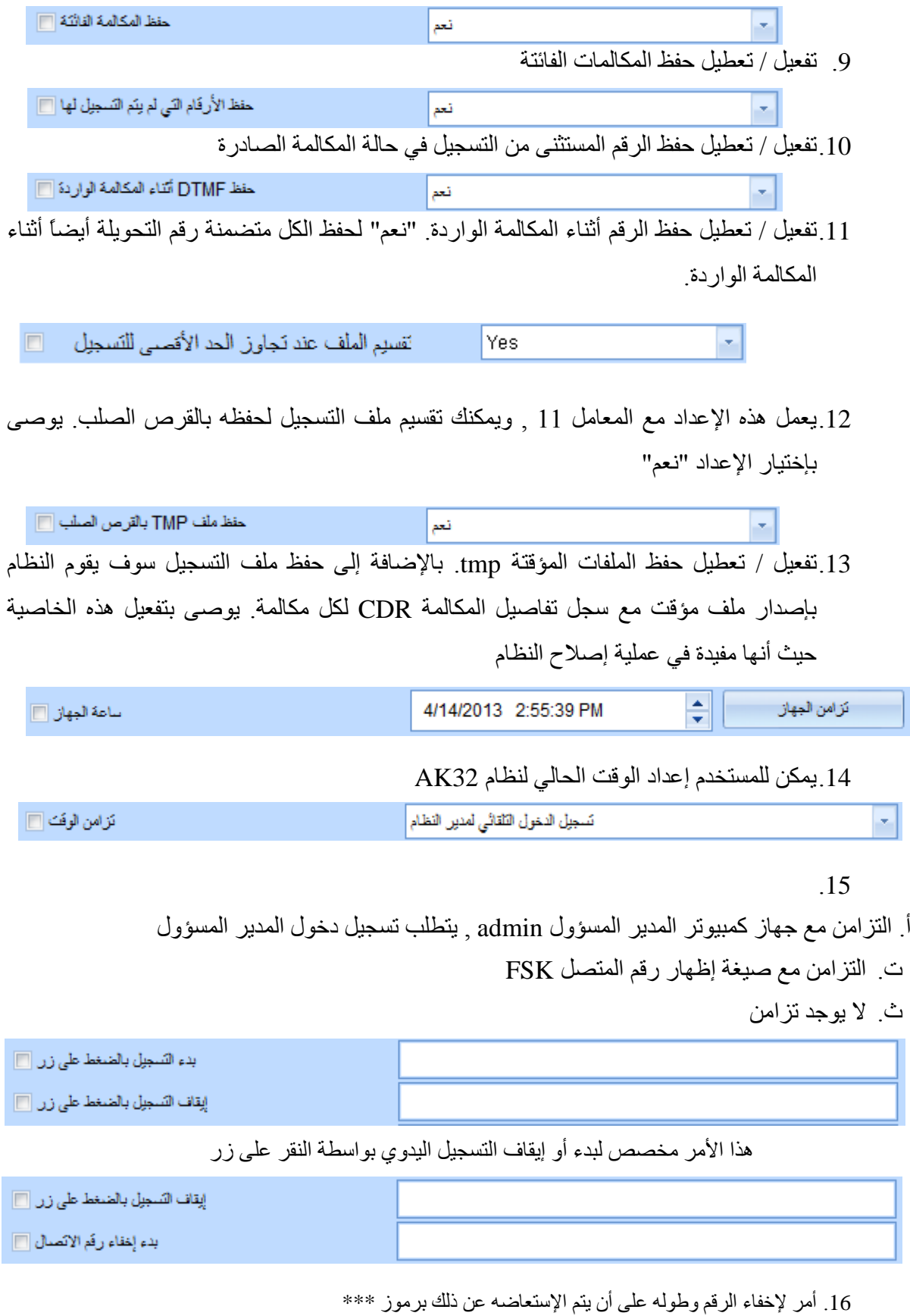

على سبيل المثال , ( 18 ) = 556 , ( 19 ) 10 طالما أن النظام يستقبل 556 أثناء المكالمات سوف

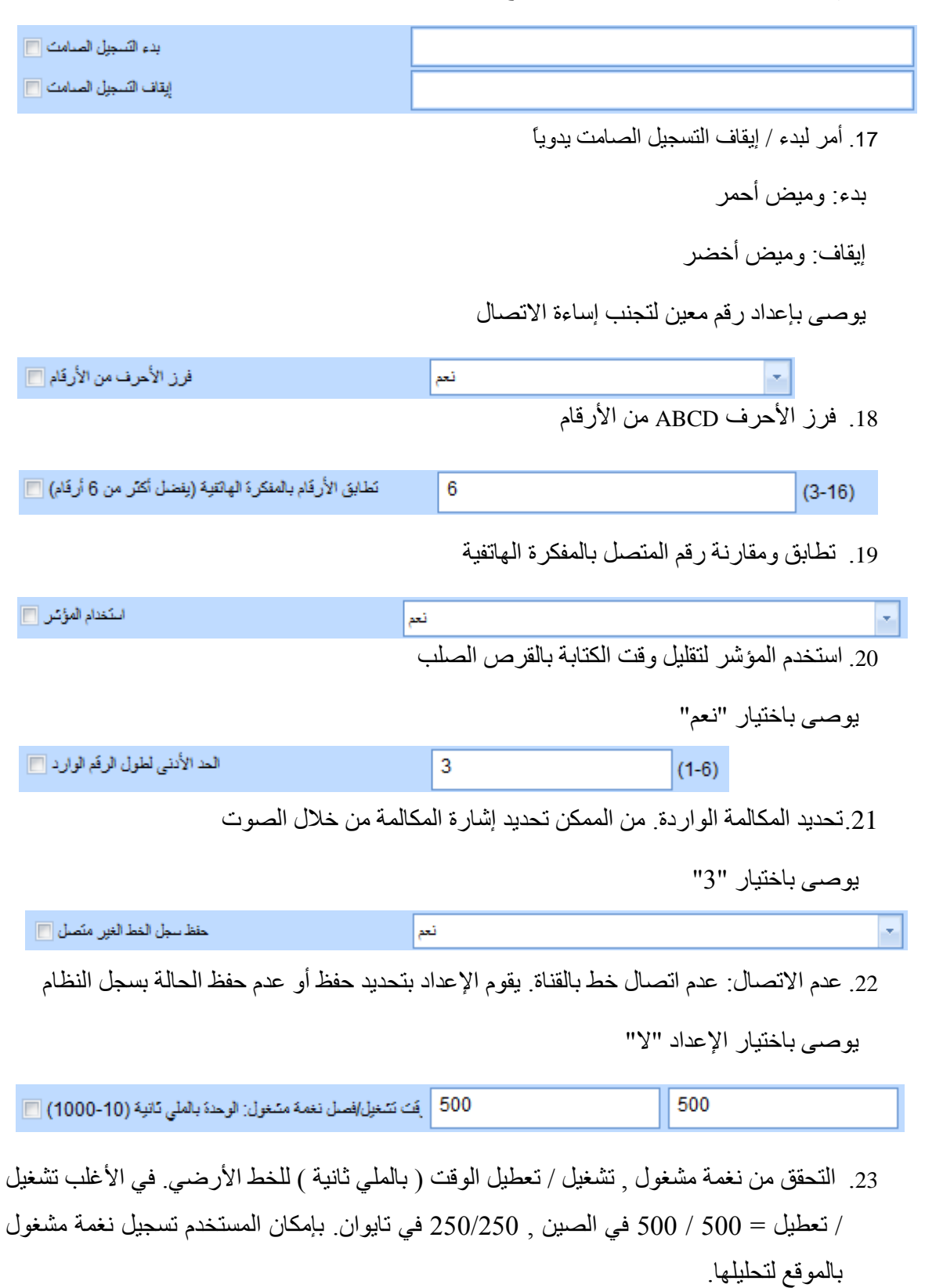

يتم عرض الرمز \* 10/ مرات بالبر نامج بدلاً من عرض البيانات الشخصية للبطاقة

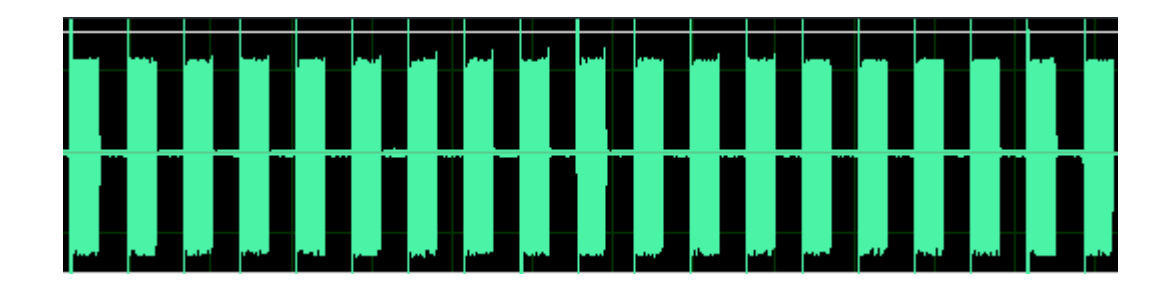

- مستوى نغمة مشغول [10] 11 .24 اكتشاف نغمة مشغول في وضع الرد اآللي. بجانب تشغيل / تعطيل وقت نغمة مشغول , يستطيع المستخدم إعداد مستوى نغمة مشغول لتمييز وجود أو عدم وجود صوت. بناءاً عليه يمكن تجنب إساءة الحكم أثناء التحدث
- تَشغيل الرد الألبي طوال يوم السبت [[]] نعم 칙 25 تفعيل / تعطيل الرد الآلي يوم السبت تفعيل الرد الآلي طوال يوم الأحد مع تجاهل إعداد فترات الرد اآللي

تَسْخَيْلُ الرد الأَلْمِي طَوَالٌ يَوْمَ الأَحْدَ [10] نعم  $\bar{\mathbf{v}}$ 

26. تفعيل / تعطيل الرد الآلي يوم الأحد. تفعيل الرد الآلي طوال يوم الأحد مع تجاهل إعداد فترات الرد اآللي

$$
\mathbb{E}[\mathcal{L}(\mathcal{L}(\mathcal{L}))]=\mathbb{E}[\mathcal{L}(\mathcal{L}(\mathcal{L}))]=\mathbb{E}[\mathcal{
$$

- 27. مطابقة الأرقام المستثناة من التسجيل
- اً. غير واضح: لن يتم تسجيل المكالمة إذا كان الرقم المستثنى من التسجيل ظاهراً بكامله في الرقم مثال: الرقم 200 مستثني من التسجيل , رقم الاتصال 92001 لن يتم التسجيل له لأنه جزء من الرقم
	- ب. دقيق: لن يتم تسجيل المكالمة إذا كان رقم الاتصال متطابق بالكامل مع الإعداد الأصلي. مثال: الرقم 200 مستثنى من التسجيل , رقم الاتصال 92001 لن يتم التسجيل له.

## قم بإجراء هذا الإعداد بحرص لحفظ مكالمات التسجيل الضرورية

**إعدادات القناة**

 $\Box$  اسم القناة 1. يمكنك إنشاء اسم لكل قناة ٍ سوف يرتبط اسم القناة بملف التسجيل , وكذلك سوف يتم عرضه بصفحة المراقبة

.

علي سبيل المثال " الحسابات xxx0755-27746

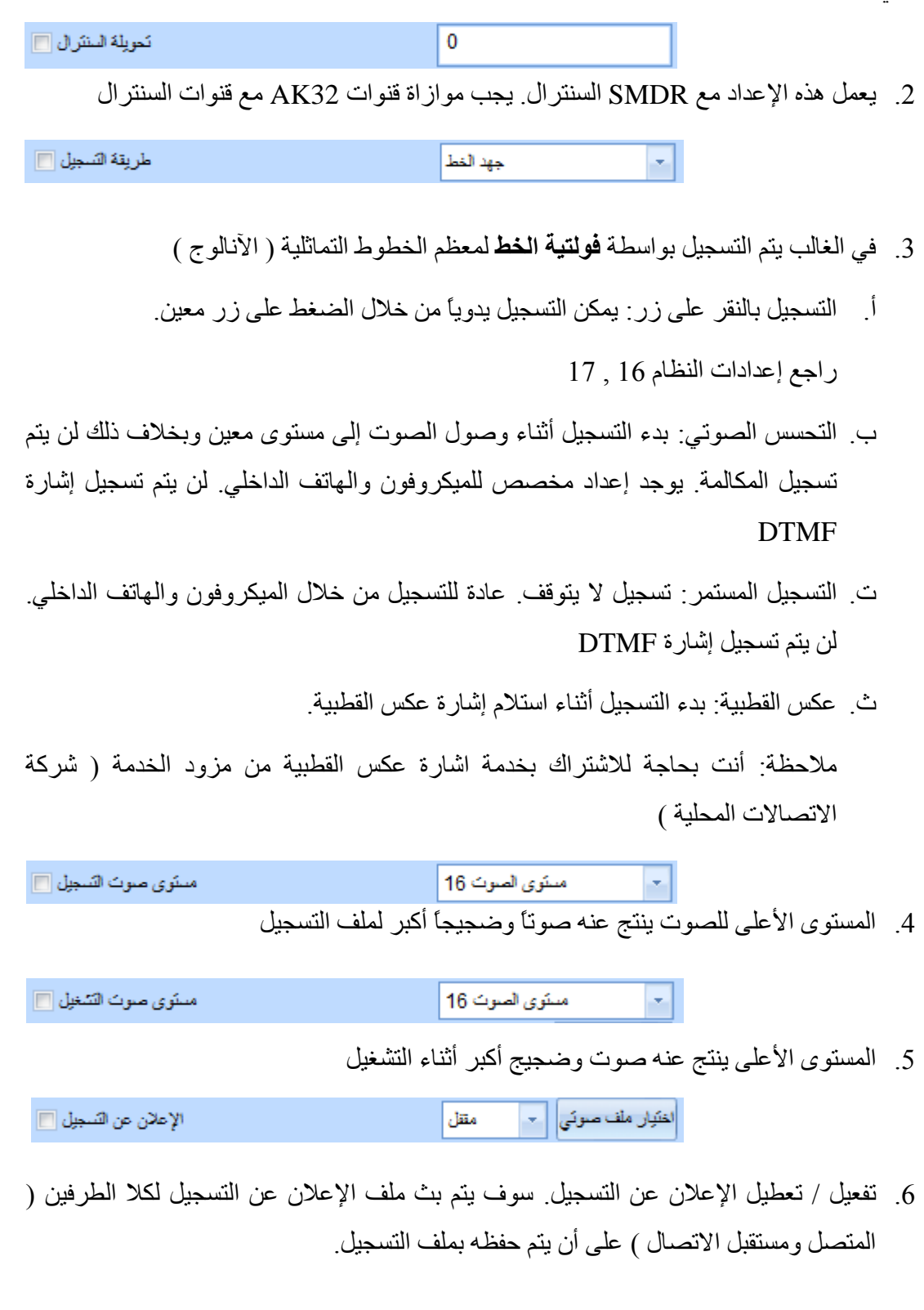

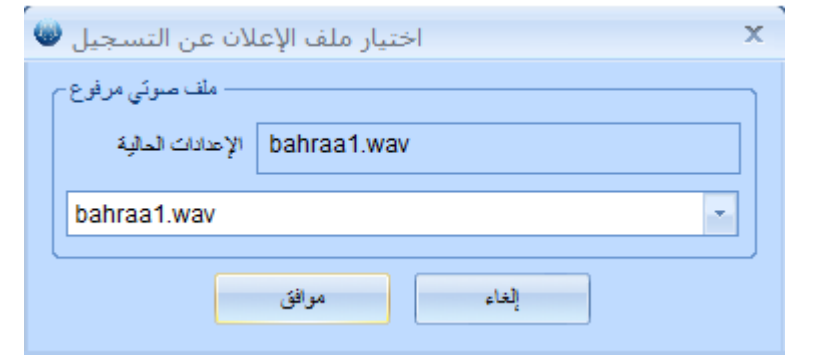

7. رفع ملف الإعلان عن التسجيل لجهاز AK32

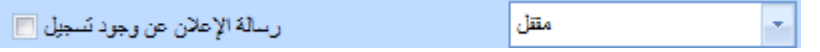

8. تفعيل لتشغيل التذكير لكلا الطرفين أثناء بدء المكالمة

ملف التذكير rec-remind.wav " يجب أن يكون أقل من 2/ ثانية وغير قابل للتعديل

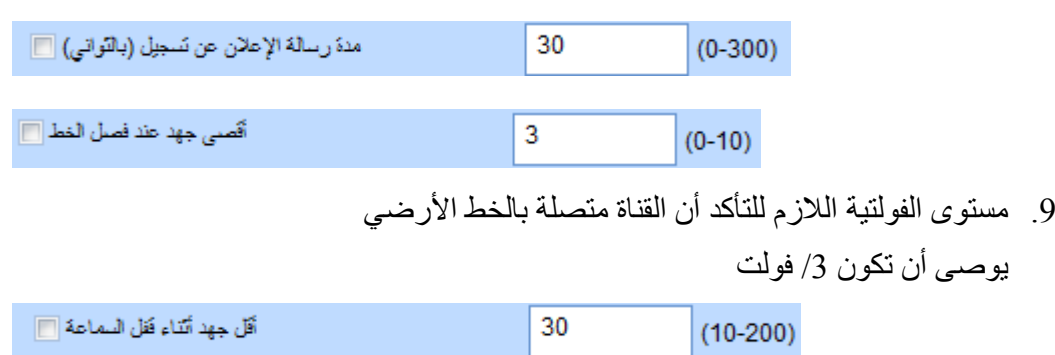

.12 هو أدنس إعداد للفولتية للتأكد ان سماعة الهاتف لم يتم رفعها

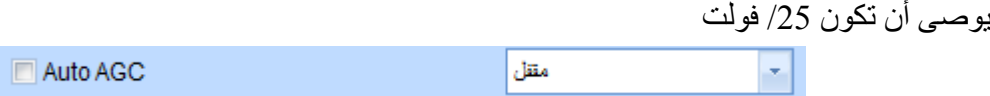

AGC: Control Generation Automatic ميجاد معدل الصوت لكو الطرفيا بالمكالمة. يوصي بتعطيل هذه الخاصية أثناء تفعيل التسجيل بواسطة التحسس الصوتي

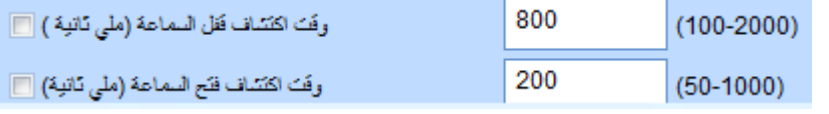

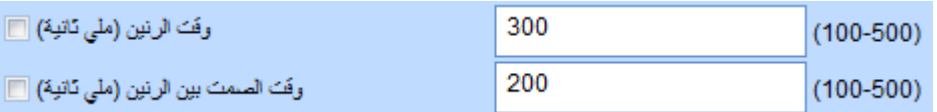

إعداد إنقضاء الوقت لفولتية معينة أثناء قفل / رفع السماعة

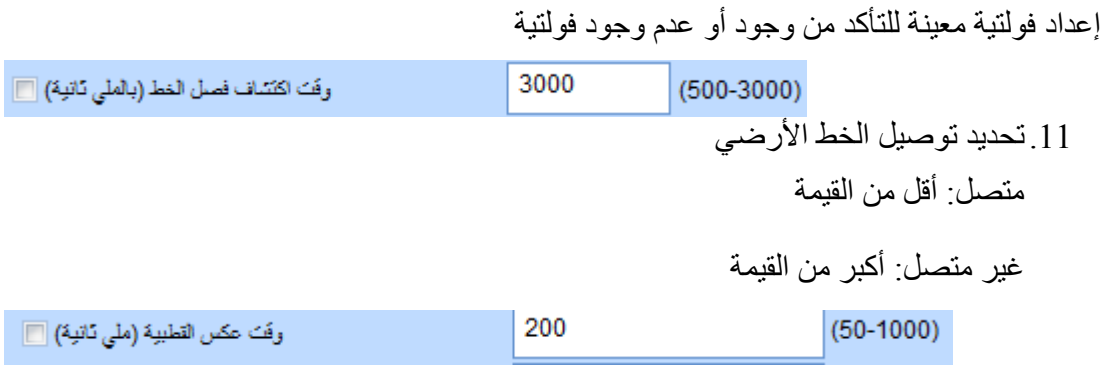

.13 تحديد وقت استمرار عكس القطبية

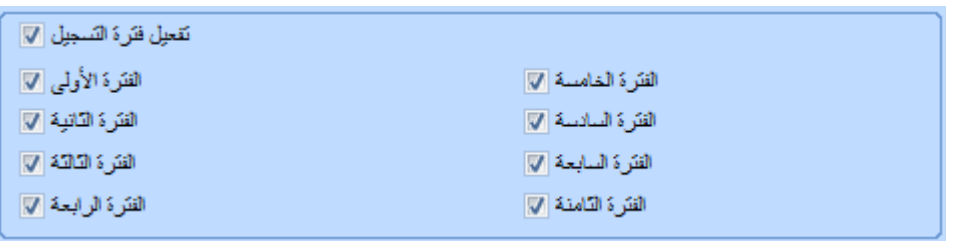

.12 قراءة فق

.12 بشكل عام يقوم جهاز 32AK بتسجيل المكالمات الهاتفية في جميع الفترات. معداد أوقات

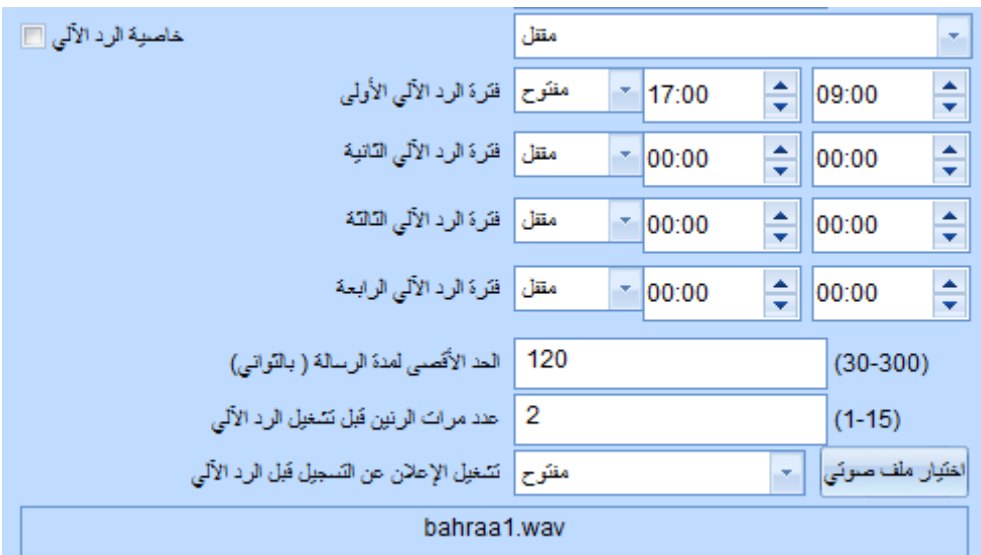

التسجيل انظر فترات الوقت.

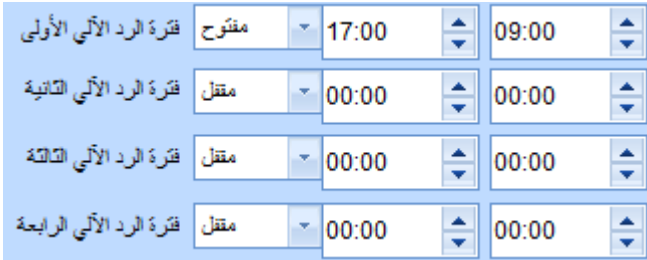

إعداد القناة للرد اآللي

فترة الوقت: المدى /32 ساعة

رسالة صوتية: 300-300/ ثانية من بدء الوقت

رنين الرد الآلي: عدد مرات الرنين قبل الرد الآلي

إعلان الرد الآلي: قم بتحميل ملف إعلان عن الرد الآلي بالجهاز

يوصبي أن يكون مدة الملف أقل من دقيقة واحدة

**إعداد التحسس الصوتي**

يحتاج المستخدم لتهيئة مستوى وحساسية الصوت أثناء إعداد التحسس الصوتي. وقت إستمرار الصوت ( بالملي ثانية ): مستوى الصوت المحدد لبدء التسجيل. القيمة الأقل ينتج عنها حساسية أعلبي.

وقت استمرار الصمت ( بالملي ثانية ): وقت استمرار الصمت لوقت التسجيل. قم بإعداد قيمة كبيرة لتجنب تكرار تسجيل الملف وذلك لوجود فترات صمت أثناء المحادثة.

مستوى الصوت: مستوى صوت التحسس الصوتي. القيمة الأقل ينتج عنها أسهل للتحسس.

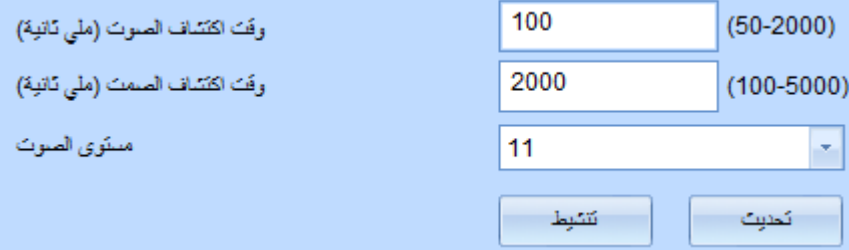

**إعداد الشبكة**

يستطيع المستخدم تهيئة إعدادات الشبكة تماما مثل جهاز الكمبيوتر

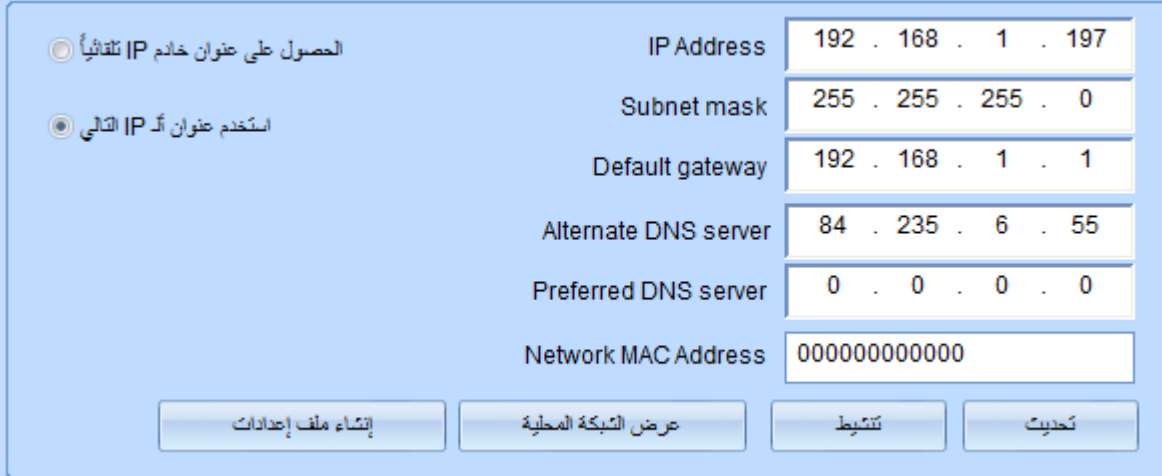

**إعداد القرص الصلب وسجل النظام**

المساحة المحفوظة بالقرص الصلب: هاا امعداد خاص بقراءة وكتابة بيانات القرص الصلب

يوصس أن يكون %12

التسجيل المنتالي: عند تفعيل هذه الخاصية سوف يتم حذف الملفات القديمة واستبدالها بالحديثة وذلك عند امتلاء القرص الصلب.

عند تعطيل هذه الخاصية سوف يتوقف جهاز AK32 عن التسجيل عند امتلاء القرص الصلب حتى يتم استبداله.

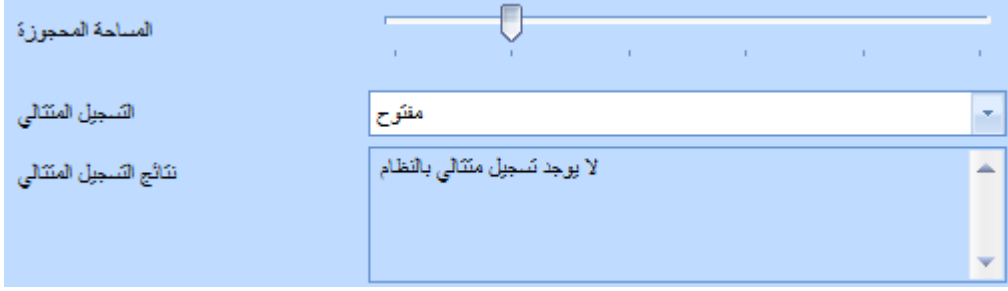

توضح المساحة الحالية للقرص الصلب إجمالي وقت التشغيل والوقت المتبقي. يتم حساب الوقت المتبقي بمعامل متوسط المساحة المستخدمة للقرص الصلب وتعتمد دقة الوقت المتبقى على الأوضاع القائمة.

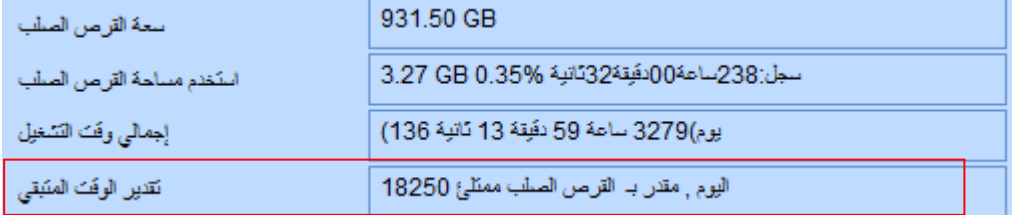

**سجل النظام**: العمليات الهامة سوف يتم حفظها بسجل النظام

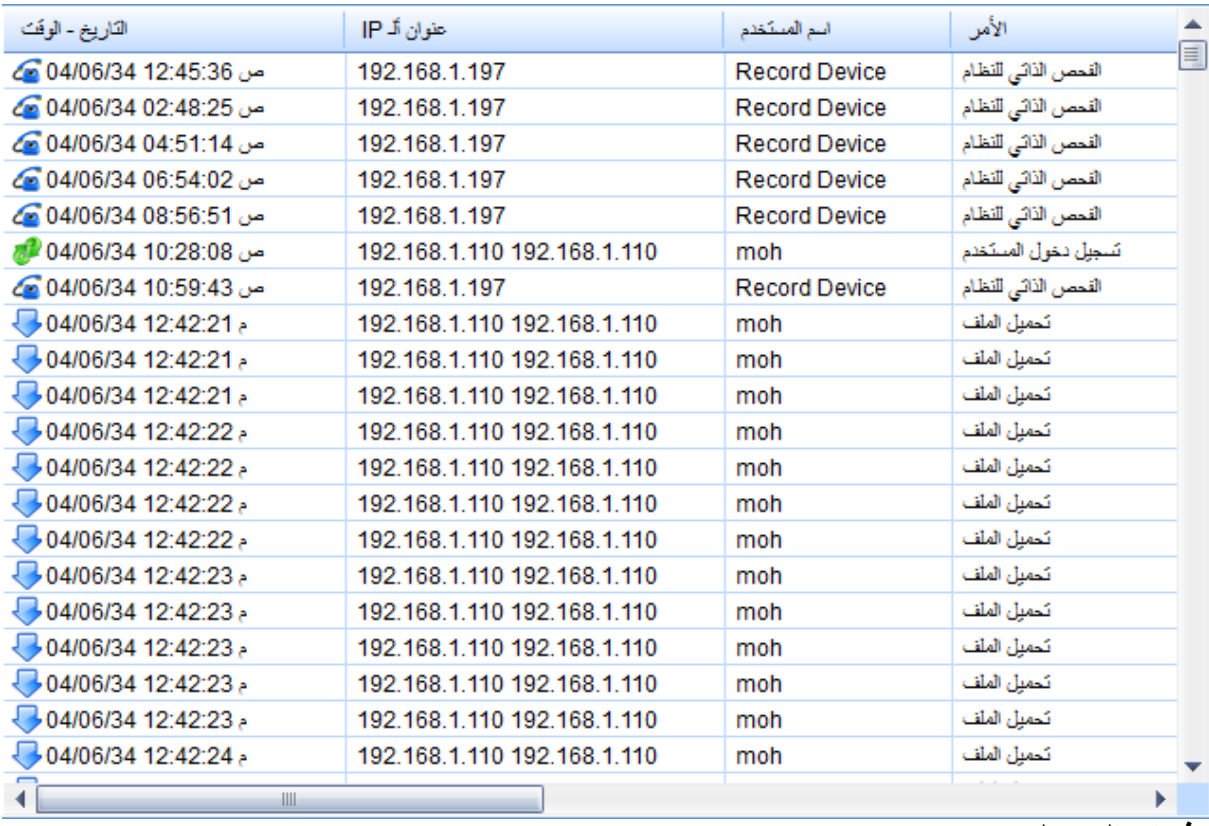

**فترات التسجيل**

يتميز النظام بالمرونة حيث يمكن تخصيص 8/ فترات للتسجيل.

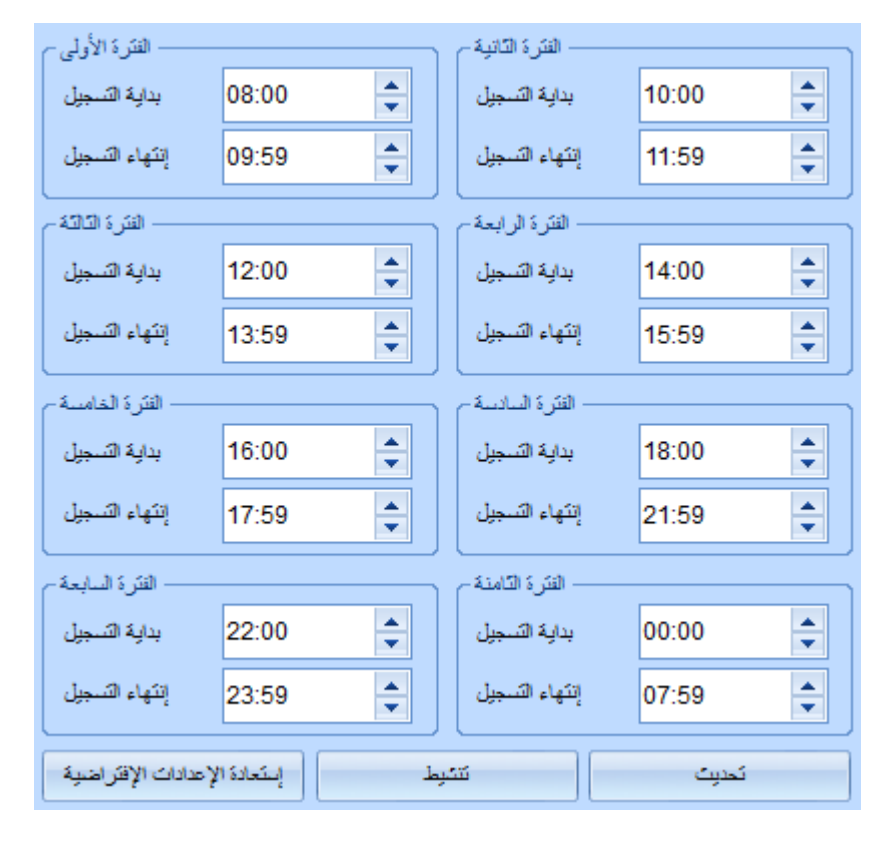

**SMDR السنترال** 

يوجد طريقتين للحصول على بيانات ألـ SMDR من السنترال

- .1 منفا 232RS ( منفا تسلسلي Serial)
	- .2 منفا IP/TCP ( منفا شبكة (

يحتاج المستخدم لتحليل البيانات الأصلية لرقم قناة السنترال , رقم التحويلة من خلال المعامل الرئيسي المتبع وإدخالها لإعدادات الجهاز

**المكالمة الصادرة** 

- 1. رمز المكالمة : العلامة مخصصة لتمييز نوع المكالمة ( مكالمة صادرة / واردة ) معظم السنترالات تستخدم " إلس " لإلشارة للمكالمة الصادرة.
	- 2. وضع التحويلة: يجب أن يقوم المستخدم بحساب رقم التحويلة بحقل الإدخال.
		- .2 رول رقم التحويلة: رول رقم التحويلة
	- 4. وضع رقم قناة السنترال: يجب أن يقوم المستخدم بحساب موضع رقم القناة بحقل الإدخال.
		- 5. طول رقم القناة: طول رقم قناة السنترال من خلال المثال التالي , يستطيع المستخدم قر اءة معلو مات المكالمة الصادر ة
			- .6 رمز المكالمة: TO\$
			- .6 رول رقم التحويلة: 3
			- .8 وضع قناة السنترال: 32 ساعة
				- .9 رول رقم القناة: 3

موحظة: جهاز **32AK** قادر علس فك رموز **DTMF** لرقم المكالمة نفسه , وسوف يتم تجاهل رقم الهاتف ما **SMDR**

**المكالمة الصادرة:**

نفس تحقيق المكالمة الواردة

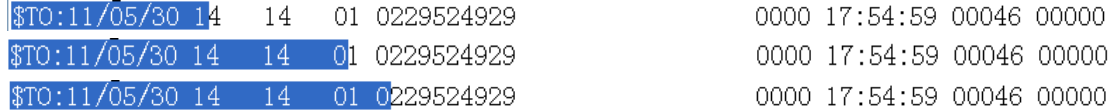

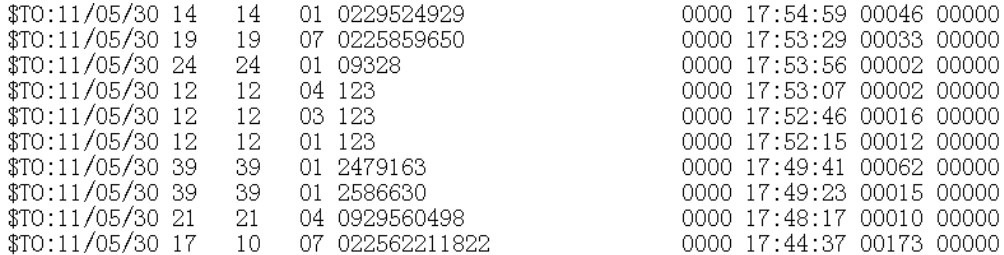

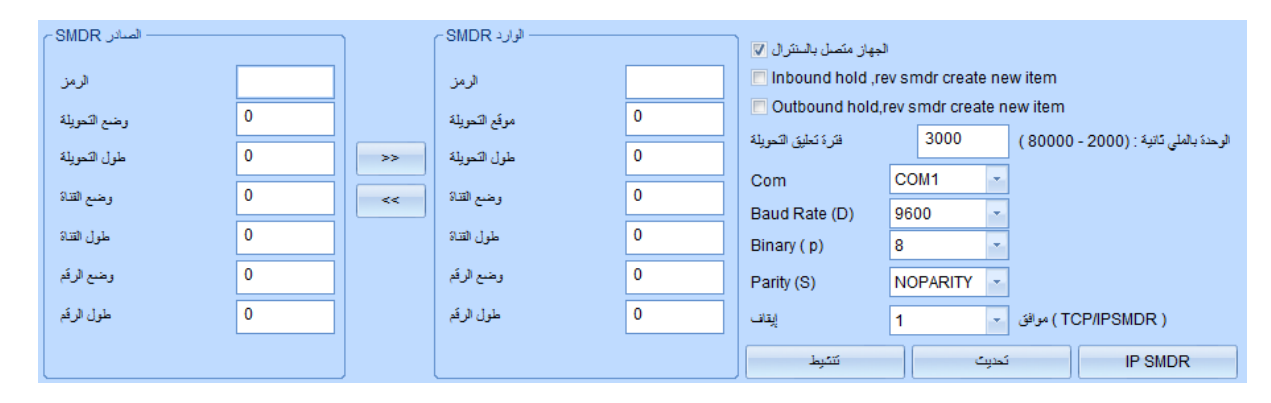

## **بروتوكول SMDR السنترال**

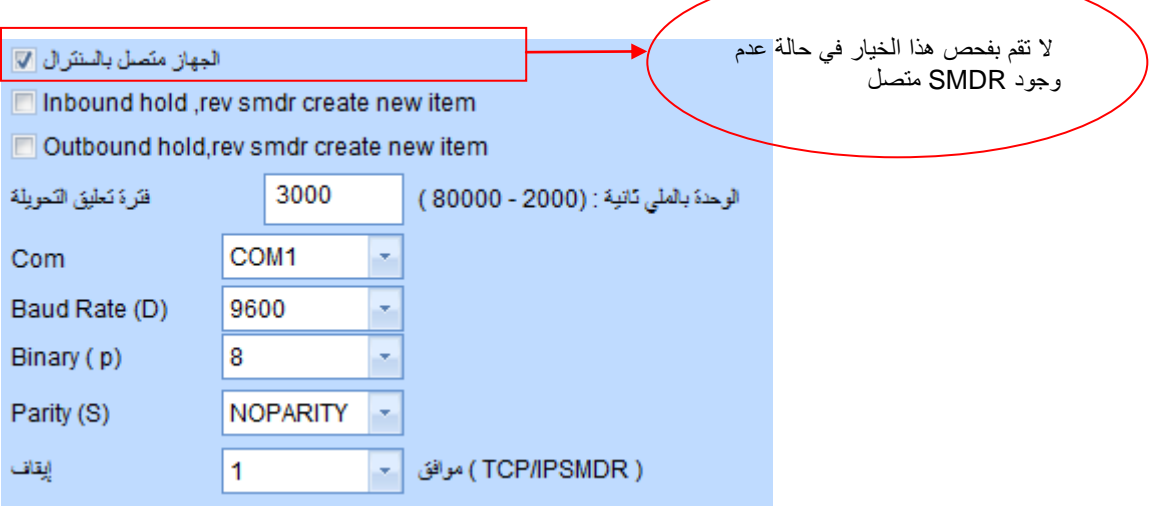

فضلا راجع دليل مستخدم الشركة حول تهيئة منافذ الاتصال التسلسلية لويندوز تشغيل متعدد المنافذ

احصل علس بيانات ال SMDR ما خول IP/TCP

تدعم معظم أنوات السنتراتت اتصال SMDR ما خول IP/TCP , فضو راجع دليل استخدام السنترال حول إعدادات مخار ألـ SMDR

- .1 عنوان IP السنترال: يتم تعييا عنوان IP للسنترال
- 2. منفذ الاتصال: منفذ الاتصال بجهاز الكمبيوتر ( مؤمن من السنترال )
- 3. منفذ الإخراج: في العادة ينطبق عليه ما ينطبق على منفذ الاتصال وبخلاف ذلك يستطيع المستخدم إعداده بشكل منفصل
	- .2 اسم المستخدم: اسم مستخدم لتسجيل الدخول للسنترال

.0 كلمة مرور: كلمة مرور لتسجيل الدخول للسنترال

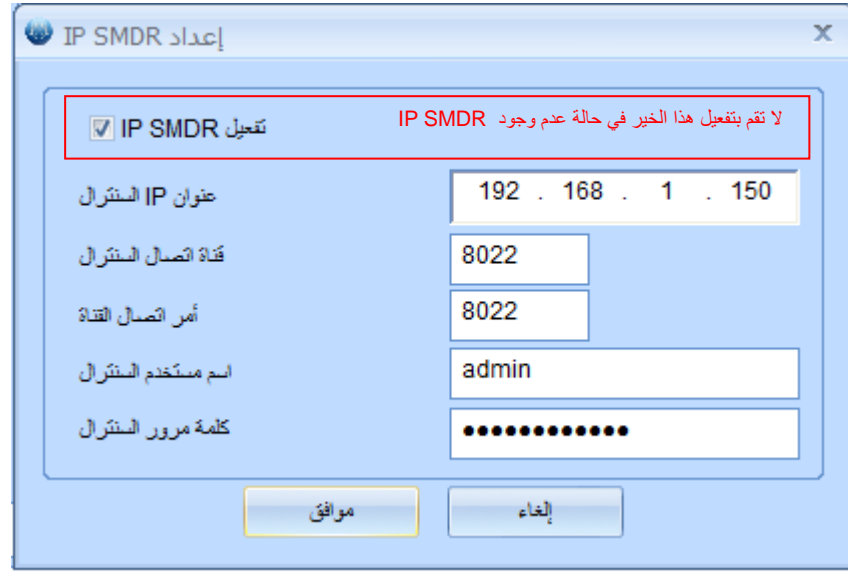

 $\Box$  Inbound hold , rev smdr create new item

مكالمة واردة قيد اتنتظار. سوف يقوم البرنامج بإنشاء سجل جديد للمكالمة أثناء وجود مكالمة واردة قيد اتنتظار وتحويلها إلس تحويلة أخرى عند استوم ألـ **SMDR**

Outbound hold, rev smdr create new item

مكالمة صادرة قيد اتنتظار. سوف يقوم البرنامج بإنشاء سجل جديد للمكالمة أثناء وجود مكالمة صادرة قيد اتنتظار وتحويلها إلس تحويلة أخرى عند استوم ألـ **SMDR**

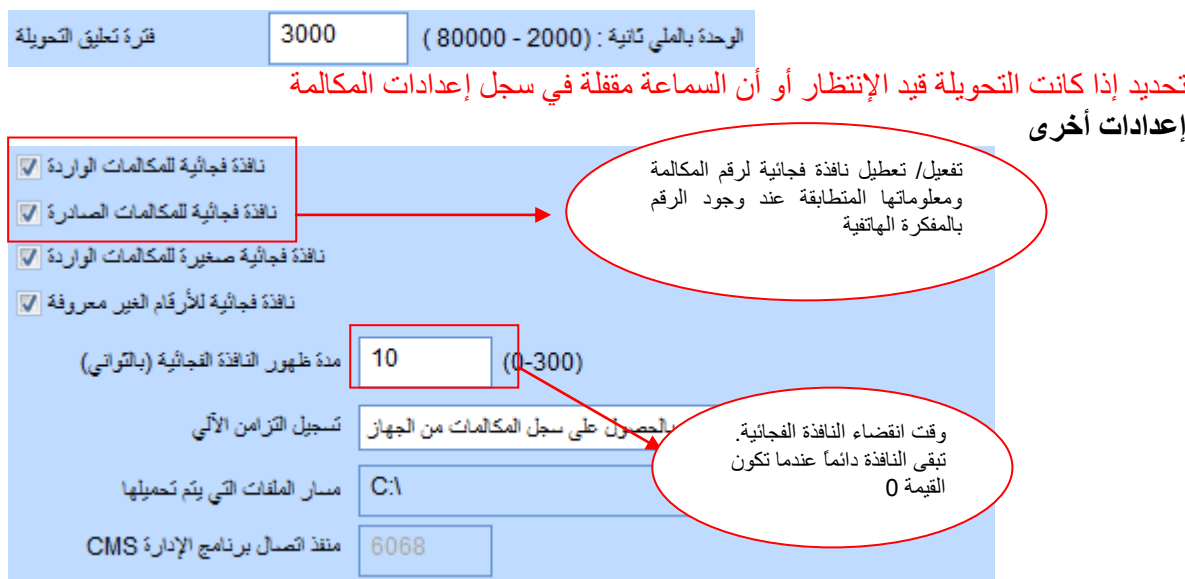

تفعيل / تعطيل نافاة فجائية تظهر عند تسجيل الدخول أثناء تشغيل البرنامج

تشغيل تلقائي [13]

نَافَذَهُ فَجَائِبِهُ نَلْقَائِبِهُ عَنْدَ فَتَحِ الْبَرِيْنَامِجِ [7]

تفعيل / تعطيل تشغيل البرنامج بعد إعادة تشغيل البرنامج

الغروج من البرنامج تلقائياً عند فصل الاتصال بالتبكة [7] تفعيل / تعطيل إعادة اتتصال التلقائي بالشبكة عند فصل الشبكة تفعيل / تعطيل مسح بيانات الشاشة عند فصل الشبكة مسع تلقائي للشاشة عند فصل الاتصال بالشبكة [7] تفعيل / تعطيل التذكير عند رفع السماعة لوقت طويل. يحدث ذلك بسبب نافذة فجاثية للتنبيه [7] وجود مشكلة بالخط أو أن السماعة لم يتم وضعها بشكل ملائم. تفعيل / تعطيل التنبيه عند فصل اتتصال نَافَذَةَ فَجَاثَيَةَ لَلْتَنبِيهِ عَنَ اتَحْفَاضَ طَاقَةَ الْخَطْ [7] نَافِذَةَ فَجَائِيَةَ لَلْتَنبِيهِ عَن مَكَالَمَةَ فَائْتَةَ [7] تفعيل / تعطيل التنبيه عند نفاذ وقت القناة تفعيل / تعطيل لتشغيل تنبيه علس جهاز الكمبيوتر تشغيل صوت عند حدوث رسالة تحذيرية [7] تفعيل / تعطيل إصدار رسالة تحذيرية لقائمة الأرقام المحجوبة تَسْخِلْ تَنبِيه صوتي للرقم المحجوب [7] تفعيل / تعطيل نافذة فجائية للمكالمة الوار دة نافذة فجائية صخيرة للمكالمات الواردة [7] التزامن الآلي: التزامن آلياً إذا كان ملف التسجيل وتفاصيل المكالمة CDR بجهاز AK32 مختلفة عن البرنامج. مسار ملف التحميل: لا تقم بتغيير مسار ملف التحميل لتجنب تكرار عملية التحميل لنفس الملفات وبالتالي إنخفاض السرعة

**المستخدم المتصل**

ر - إدارة حساب الفسكندم- ) مستخدم متصل

**المستخدم المتصل:** يقصد به المستخدم المتصل حاليا بجهاز 32AK

**عرض وقت تسجيل الدخول للمستخدم ,** عرض فترة تسجيل الدخول , عنوان ألـ IP , نسخة البرنامج وعنوان MAC

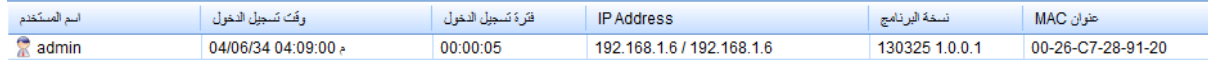

**إدارة المستخدم**

بإمكان المدير المسؤول admin إضافة مستخدم جديد لتسجيل الدخول لجهاز 32AK المستخدم امفتراضي : admin

كلمة المرور الإفتراضية : 1111

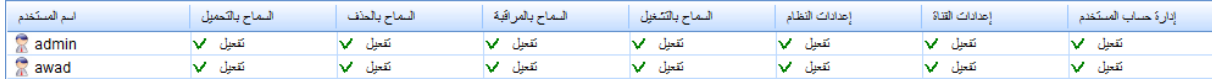

**إضافة حساب جديد**  اسم المستخدم : حد أقصس /16 رمز

كلمة المرور: حد أقصس /16 رمز تفعيل الصلاحية ل

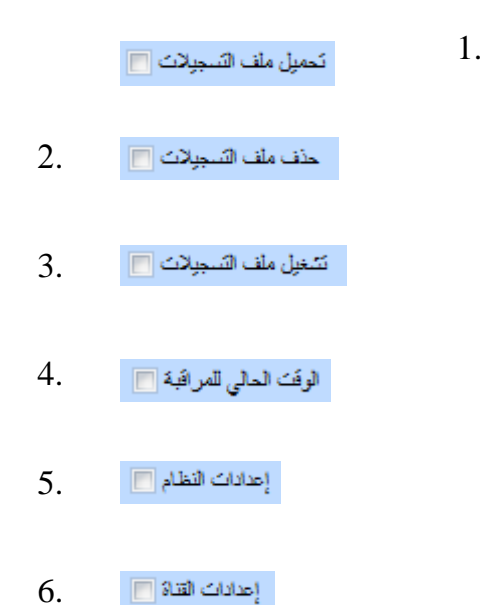

7. إدارة حساب المستخدم [1]

إضافة / حذف حساب مستخدم

يستطيع المدير المسؤول تخصيص صلاحية متعددة المستويات للمشرف والموظفين بالشركة على سبيل المثال , يستطيع المستخدم مراجعة جميع القنوات من حساب المشرف بينما يستطيع باقي الموظفين فحص قناة واحدة فقط عند تسجيل الموظفين الدخول بجهاز AK32 , يكون خط واحد فقط هو المرئي ببرنامج العميل الخاص به.

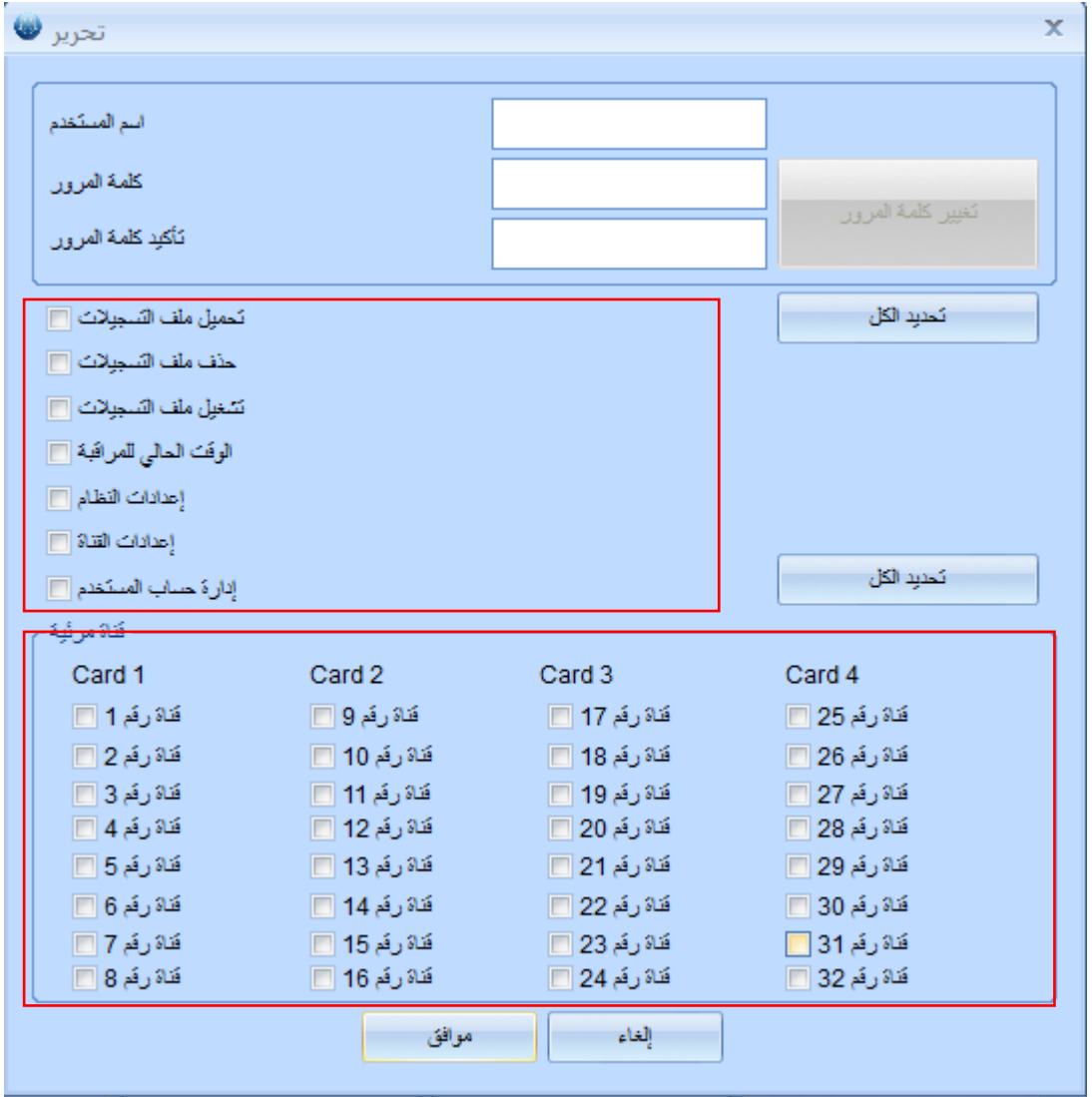

## **شاشة اللمس**

يوجد /8 خواص مقسمة بشاشة اللمس وتشمل سجل تفاصيل المكالمة CDR , البحث , مراقبة القناة , الحالة , امعدادات , الشبكة , األدوات والنظام.

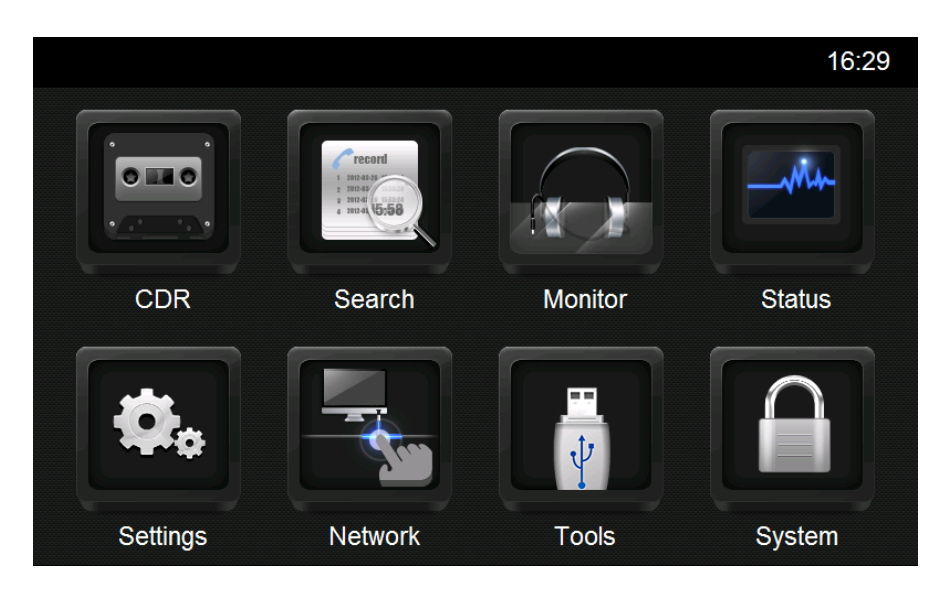

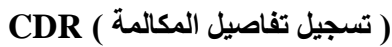

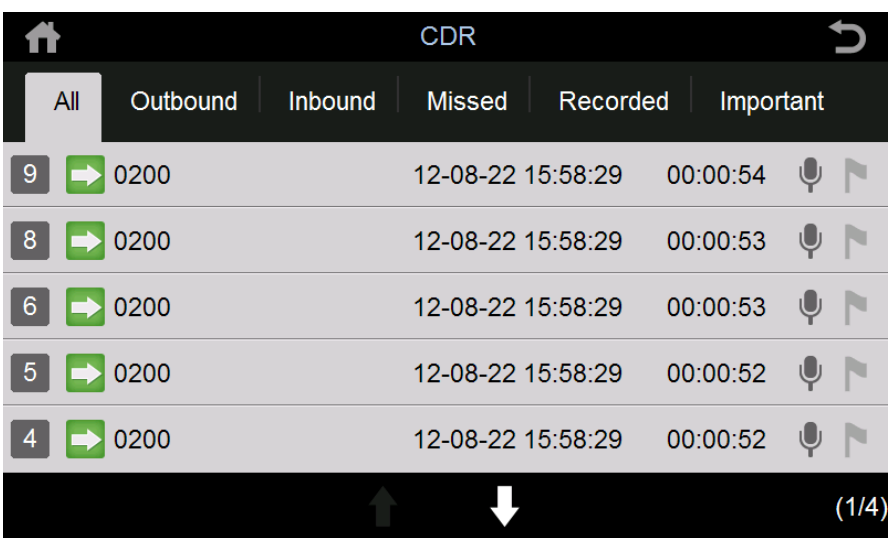

- .1 تراجع للخلف
- .2 عودة للقائمة الرئيسية
	- 3. [6] تسجيلات المكالمة
		- .4 مكالمة صادرة
			- .5 مكالمة واردة
			- .6 مكالمة فائتة
- .7 رقم الهاتف 2322
- .8 وقت وتاريخ البدء
- .9 إنقضاء التسجيل, الساعة : الدقائم : الثواني
- 45 **دليل المستخدم - نظام تسجيل المحادثات الهاتفية المتكامل 32AK**

.10 ملف صوتي .<br>11. تمييز المكالمة الهامة برمز العلم. لون العلم أحمر , رمادي أو لا يوجد .12 أسفل الصفحة , أعلس الصفحة ) فعالة ( .13 الصفحة الحالية / إجمالي الصفحات

### **البحث عن سجل تفاصيل المكالمة CDR**

البحث عن التسجيلات من خلال خيار ات بحث متعددة

يوصبي بحفظ قاعدة البيانات يومياً. وتعتمد سرعة البحث على الإمتداد الزمني لعملية البحث.

يدعم جهاز 32AK بحث SQL أيضا

![](_page_45_Picture_74.jpeg)

### **مراقبة القناة**

يمكنك فحص بطاقة واحدة ( تدعم 8/ قنوات ) بصفحة واحدة. سوف يتم عرض رقم القناة وحالة الهاتف

![](_page_45_Picture_75.jpeg)

## **حالة القناة**

تعرض الحالة اللحظية لإجمالي القنوات ( 32/ قناة ). الرمز فقط

- 1. د محمداري الاتصال .2 متصل .3 مكالمة واردة .4 مكالمة صادرة
	- 5. لكمفصول ( الخط الأرضي مفصول )
		- $\begin{array}{|c|c|} \hline \textbf{A} & .6 \ \hline \end{array}$

![](_page_46_Picture_62.jpeg)

#### **اإلعدادات**

تدعم شاشة اللمس الدخول معدادات القناة والنظام وكالك إعداد قفل للشاشة

![](_page_46_Picture_63.jpeg)

**إعدادات القناة** قم بإعداد معامل القنوات 21 – 23 ) انظر إعدادات برنامج الكمبيوتر (

![](_page_47_Picture_35.jpeg)

**إعدادات النظام**  تدعم شاشة اللمس إجراء إعدادات التاريخ واللغة فق

![](_page_47_Picture_36.jpeg)

![](_page_48_Picture_53.jpeg)

![](_page_48_Picture_54.jpeg)

# **تهيئة الشبكة**

تهيئة شبكة جهاز 32AK بالتفصيل. أعد تشغيل جهاز 32AK بعد امنتهاء ما التهيئة

![](_page_48_Picture_55.jpeg)

.

**األدوات** 

وصل الجهاز بمنفذ ال USB لتحديث البرنامج ( ملف التحديث يكون مرفقاً) أو لإجراء النسخ الإحتياطي أعد تشغيل جهاز 32AK بعد اكتمال نقل ملف التحديث

FW\_UPDATE directory (phoneTouch.exe PhoneRec.exe)

![](_page_49_Picture_0.jpeg)

## **النظام**

عرض معلومات النظام ونسخة البرنامج الإفتراضية

![](_page_49_Picture_25.jpeg)